# iQuery **OD NOWICJUSZA DO WOJOWNIKA NINJA EARLE CASTLEDINE, CRAIG SHARKIE**

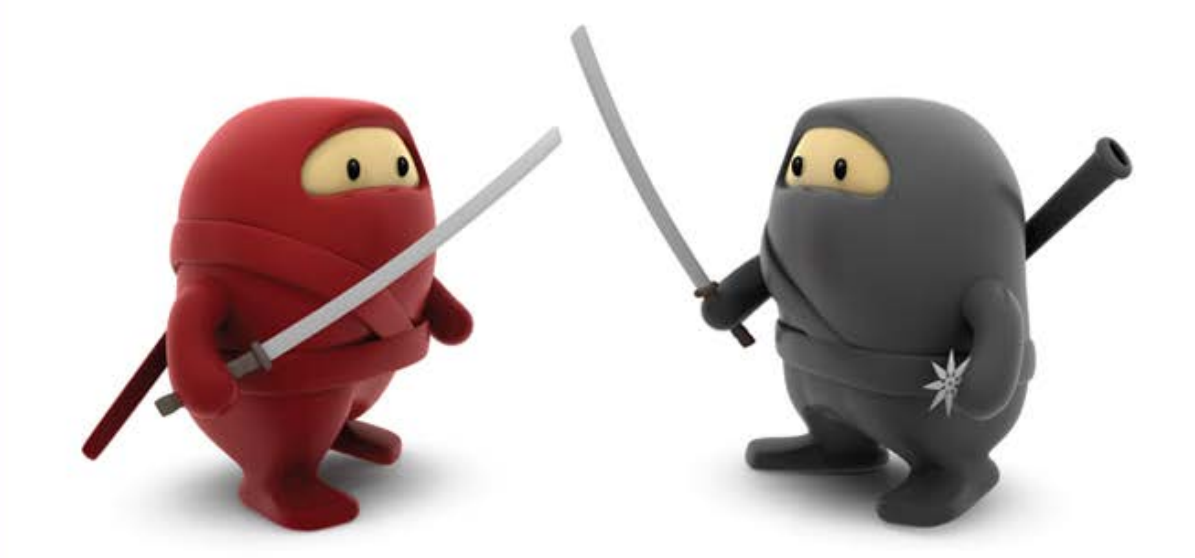

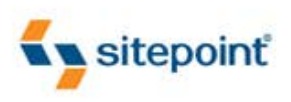

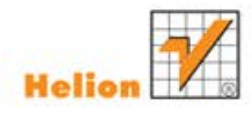

PODKRĘĆ STRONĘ Z JQUERY!

Tytuł oryginału: jQuery: Novice to Ninja by Earle Castledine and Craig Sharkie

Tłumaczenie: Marek Pętlicki

ISBN: 978-83-246-3618-1

#### © Helion S.A. 2012

Authorized translation of the English edition of jQuery: Novice to Ninja, 1st Edition ISBN 9780980576856 © 2010, SitePoint Pty. Ltd. This translation is published and sold by permission of O'Reilly Media, Inc., the owner of all rights to publish and sell the same.

All rights reserved. No part of this book may be reproduced or transmitted in any form or by any means, electronic or mechanical, including photocopying, recording or by any information storage retrieval system, without permission from the Publisher.

Wszelkie prawa zastrzeżone. Nieautoryzowane rozpowszechnianie całości lub fragmentu niniejszej publikacji w jakiejkolwiek postaci jest zabronione. Wykonywanie kopii metodą kserograficzną, fotograficzną, a także kopiowanie książki na nośniku filmowym, magnetycznym lub innym powoduje naruszenie praw autorskich niniejszej publikacji.

Wszystkie znaki występujące w tekście są zastrzeżonymi znakami firmowymi bądź towarowymi ich właścicieli.

Autor oraz Wydawnictwo HELION dołożyli wszelkich starań, by zawarte w tej książce informacje były kompletne i rzetelne. Nie biorą jednak żadnej odpowiedzialności ani za ich wykorzystanie, ani za związane z tym ewentualne naruszenie praw patentowych lub autorskich. Autor oraz Wydawnictwo HELION nie ponoszą również żadnej odpowiedzialności za ewentualne szkody wynikłe z wykorzystania informacji zawartych w książce.

Wydawnictwo HELION ul. Kościuszki 1c, 44-100 GLIWICE tel. 32 231 22 19, 32 230 98 63 e-mail: helion@helion.pl WWW: http://helion.pl (księgarnia internetowa, katalog książek)

Pliki z przykładami omawianymi w książce można znaleźć pod adresem: ftp://ftp.helion.pl/przyklady/jqnoni.zip

Drogi Czytelniku! Jeżeli chcesz ocenić tę książkę, zajrzyj pod adres http://helion.pl/user/opinie/jqnoni Możesz tam wpisać swoje uwagi, spostrzeżenia, recenzję.

Printed in Poland.

[• Kup książkę](http://helion.pl/rf/jqnoni)

- 
- Oceń książkę • Oceń książkę

[• Księgarnia internetowa](http://ebookpoint.pl/r/4CAKF)<br>• Lubię to! » Nasza społeczność

• Lubię to! » Nasza społeczność

### Spis treści

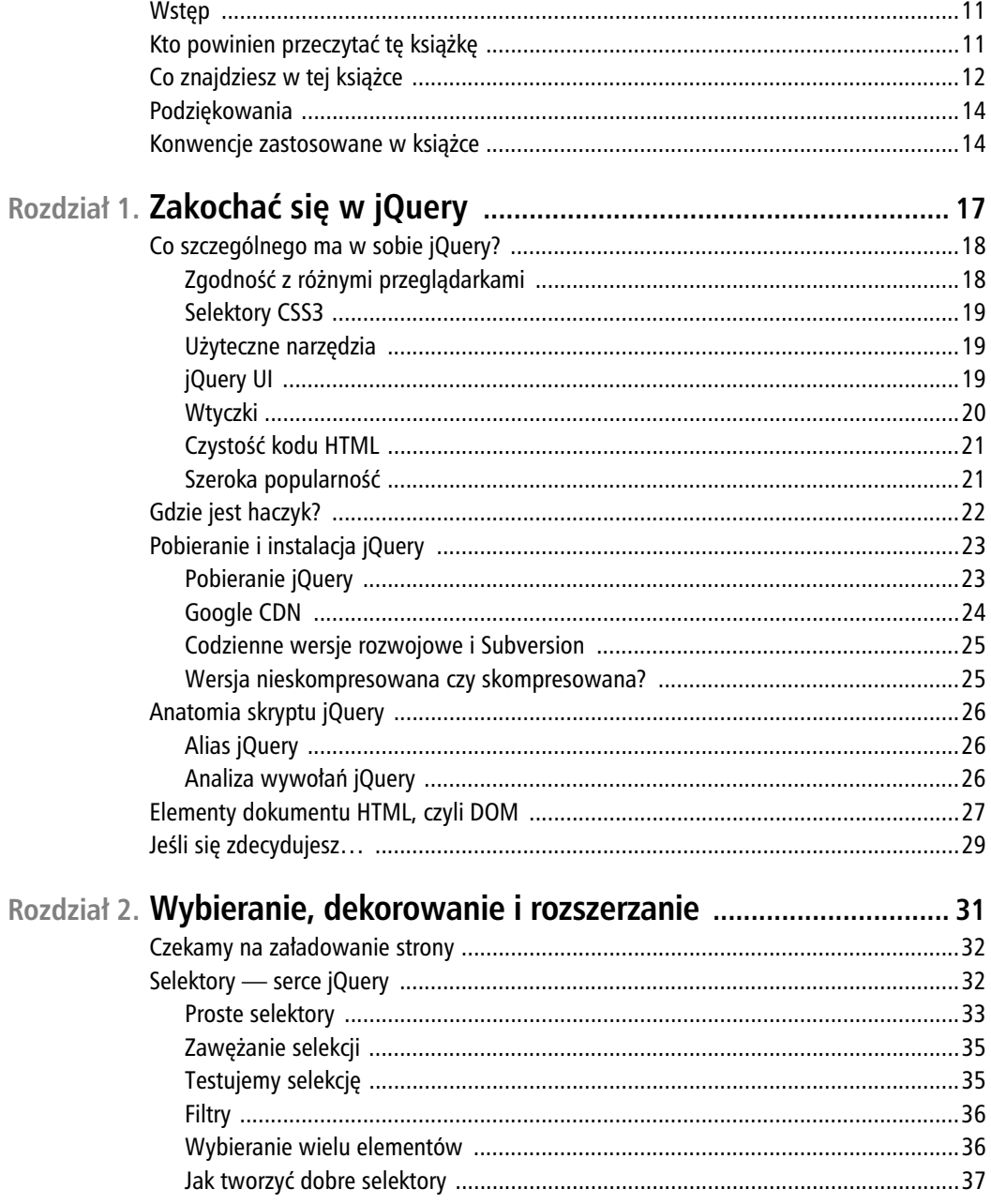

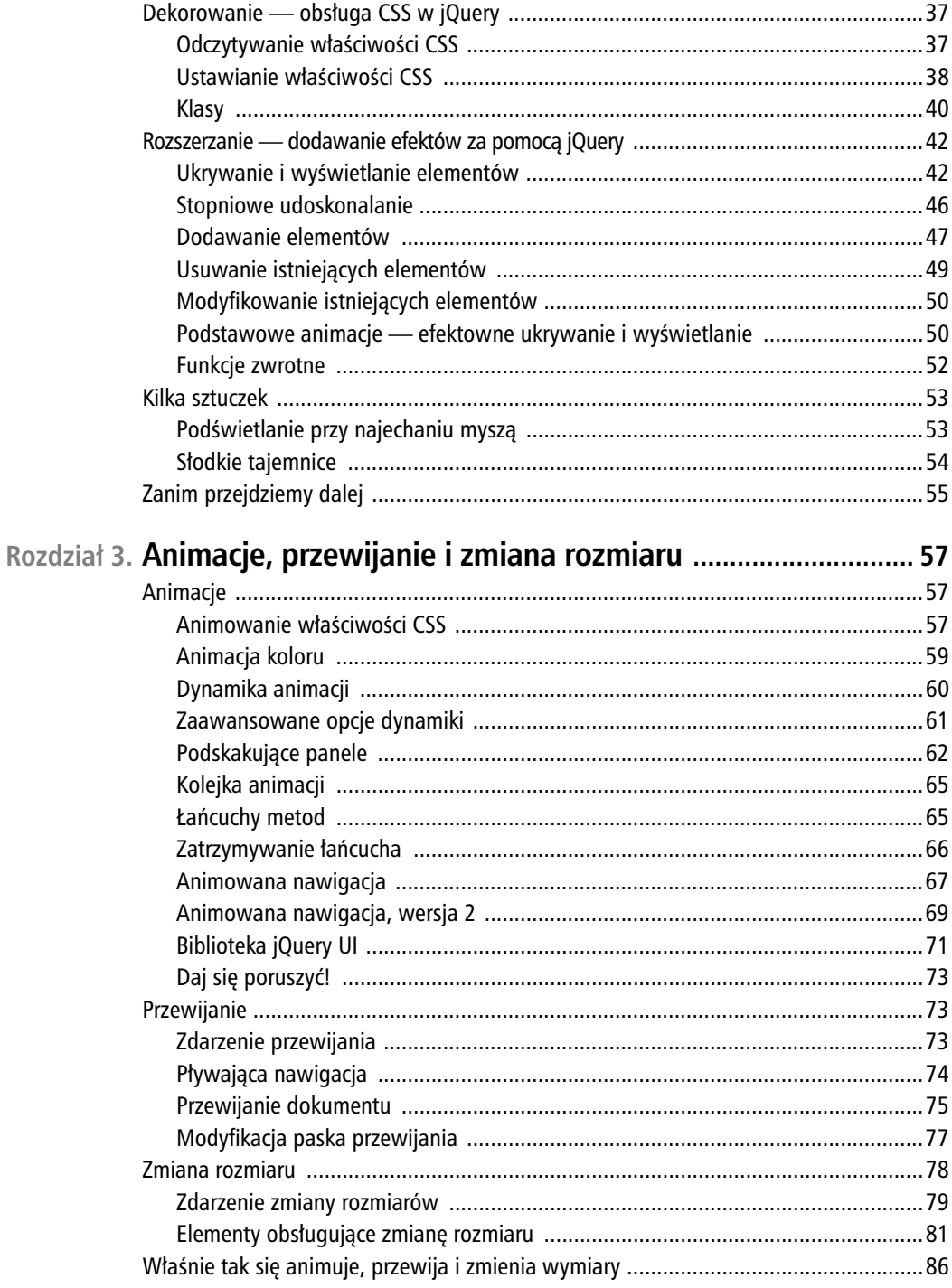

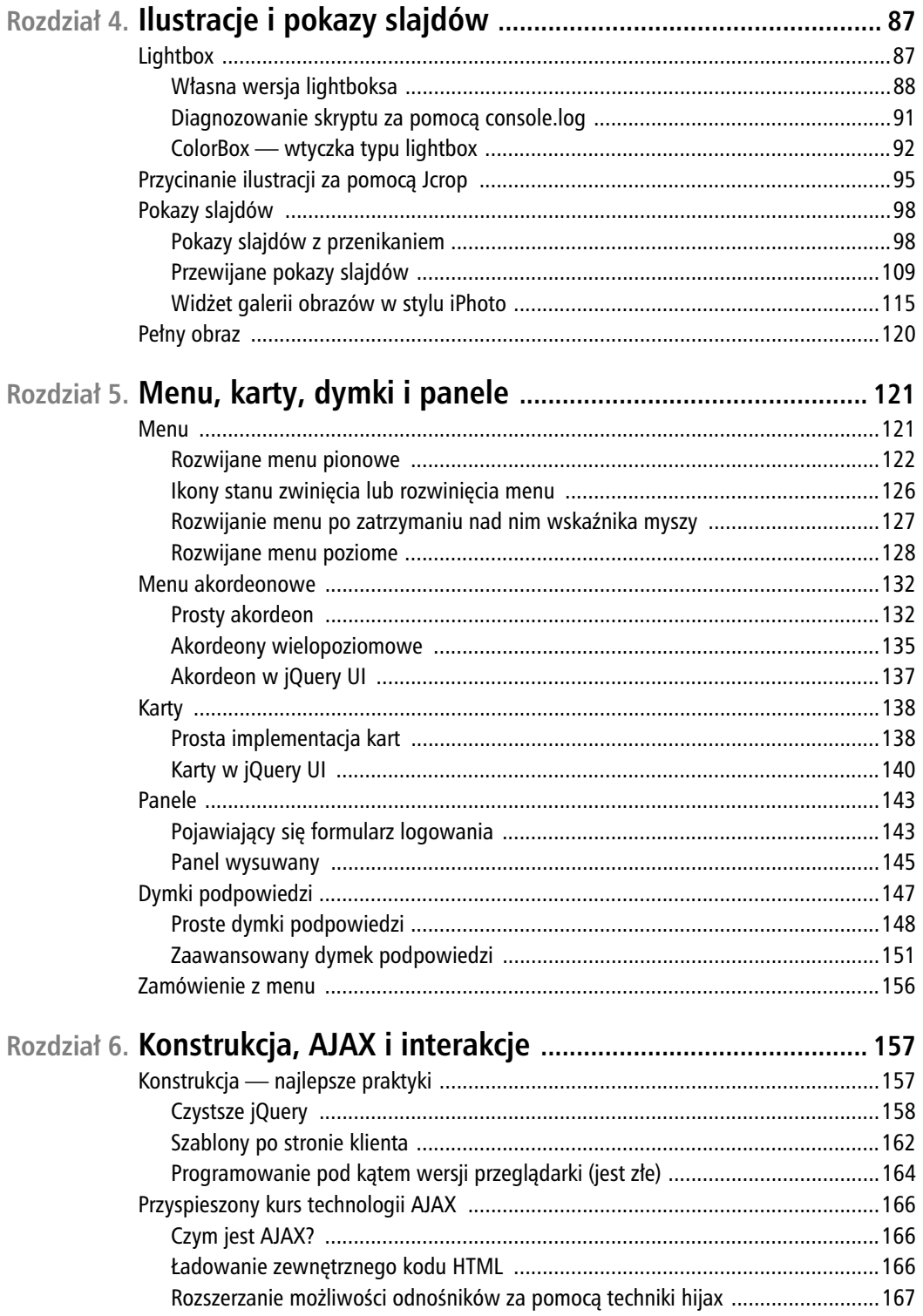

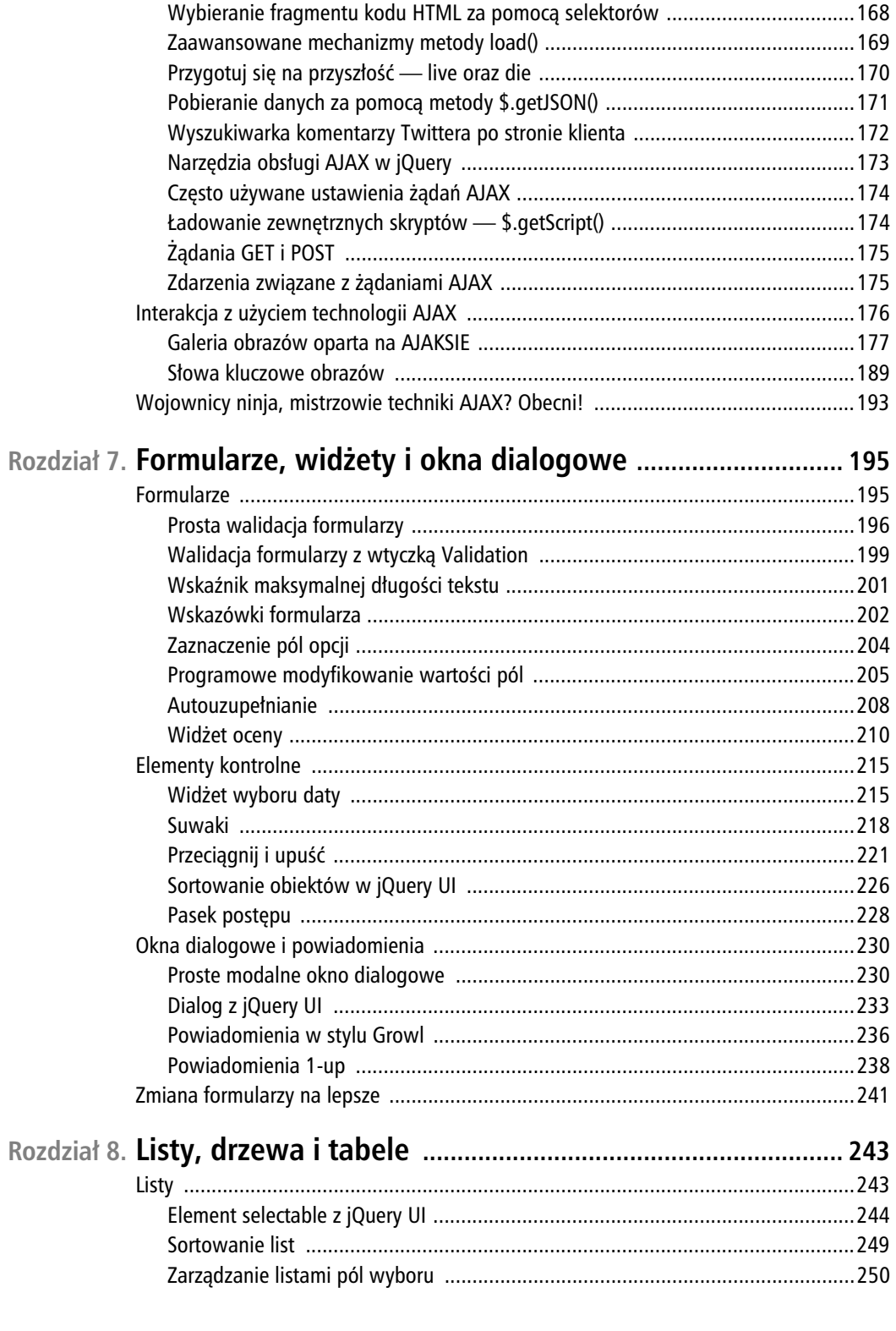

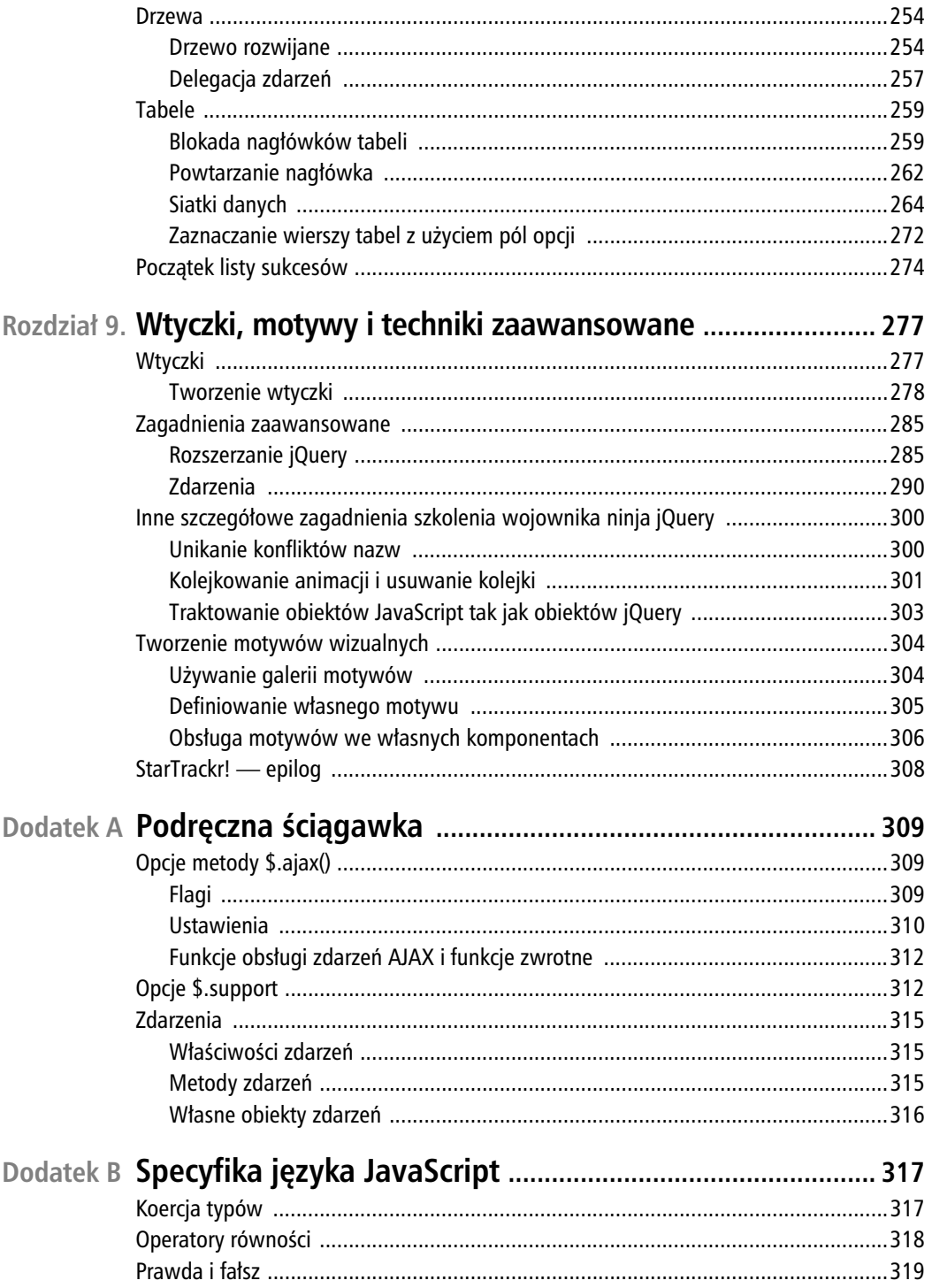

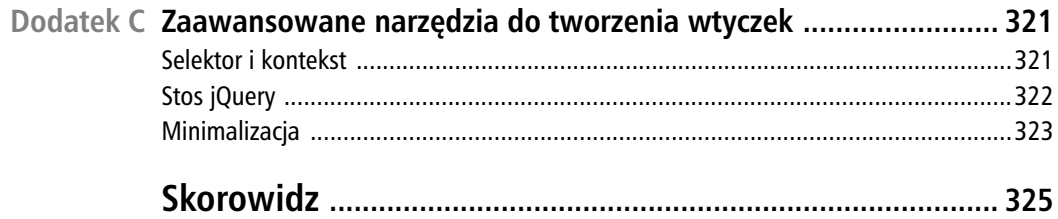

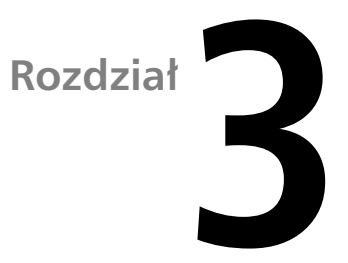

### **Animacje, przewijanie i zmiana rozmiaru**

Klient jest niezwykle zadowolony z pierwszej rundy naszych zmian i poprawek i chce pójść jeszcze dalej. Jego firma współpracuje z przemysłem rozrywkowym i, jego zdaniem, strona WWW powinna odzwierciedlać ekscytującą i dynamiczną naturę tej gałęzi przemysłu. Wierzy też, że atrakcyjne animacje pomogą zwiększyć sprzedaż.

"Sądzę, że potrzebujemy czegoś zgodnego z Web 2.0, o którym wiele słyszałem. Czy możecie coś zrobić, żeby strona bardziej kojarzyła się z Web 2.0?".

Rzeczywiście, możemy. Klient wręcza nam kolejną listę sugerowanych poprawek, pełną ekscytujących zmian. Ta lista pomoże nam wyjść poza proste zadania polegające na ukrywaniu i wyświetlaniu elementów i przybliży nas do statusu wojownika ninja jQuery.

### **Animacje**

Biblioteka jQuery powstała właśnie po to, żeby tworzyć animacje. Stopniowe zanikanie komunikatu o błędzie po nieudanym logowaniu, rozwijanie menu czy nawet wizualne przewijanie stron treści przypominające przekładanie kart książki lub gry polegające na strzelaniu do kosmitów: wszystkie te zadania są łatwe do realizacji dzięki wbudowanym metodom, wspomaganym niezliczoną rzeszą wtyczek.

### Animowanie właściwości CSS

Do tej pory poznaliśmy pewne istotne podstawy animacji w jQuery: wsuwanie, zanikanie i efektowne ukrywanie oraz wyświetlanie elementów. Nie mieliśmy jednak większej kontroli nad tym, co jest animowane i w jaki sposób. Nadszedł czas na wprowadzenie bardzo ważnej metody jQuery, nazwanej animate(), która pozwala na zastosowanie animacji do wielu właściwości CSS, umożliwiając tworzenie niesamowitych efektów na stronach WWW. Przyjrzyjmy się praktycznemu przykładowi zastosowania tej metody:

**rozdzial\_03/01\_animating\_css/script.js (fragment)**

```
$('p').animate({
   padding: '20px',
   borderBottom: '3px solid #8f8f8f',
   borderRight: '3px solid #bfbfbf'
}, 2000);
```
Powyższy kod realizuje animację na wszystkich akapitach strony, zmieniając atrybut padding z domyślnej wartości do 20px oraz dodając ramkę u góry i po prawej stronie. Animacja będzie wykonywała się przez dwie sekundy (2000 milisekund).

W celu zastosowania metody animate() przekazujemy literał obiektu określający właściwości, które mają być animowane. Właściwości są określane jako pary klucz:wartość w taki sam sposób jak w metodzie css(). Należy jednak pamiętać o jednej istotnej zasadzie: zamiast margin-left należy zastosować nazwę marginLeft, a zamiast background-color nazwę backgroundColor, czyli nie wolno używać nazw właściwości z łącznikiem, a należy stosować konwencję nazw camelCase. Każda nazwa właściwości CSS zawierająca łącznik musi być zmodyfikowana w ten sposób $^{\rm l}$ .

Parametr czasu animacji działa tak samo jak w przypadku animacji, które tworzyliśmy w rozdziale 2.: można przekazać liczbę określającą czas w milisekundach lub słowne określenie czasu trwania: slow, fast, normal. Wartości właściwości wymiarowych CSS mogą być podane w pikselach, jednostce em, procentach lub punktach, na przykład można napisać 100px, 10em, 50% lub 16pt.

Użyte wartości mogą też być **względne** w stosunku do aktualnych: wystarczy przed wartością użyć znaków += lub -=, co spowoduje, że zostanie ona odpowiednio zwiększona o dodaną wartość lub o nią zmniejszona. Użyjemy tych możliwości do tego, aby pozycje w menu nawigacyjnym poruszały się, gdy najedziemy na nie wskaźnikiem myszy, czyli musimy zastosować metodę obsługi zdarzenia hover():

#### **rozdzial\_03/02\_relative\_css\_animation/script.js (fragment)**

```
$('#navigation li').hover(function() {
  $(this).animate({paddingLeft: '+=15px'}, 200);
}, function() {
  $(this).animate({paddingLeft: '-=15px'}, 200);
});
```
Po najechaniu wskaźnikiem myszy na pozycję w menu odsunie się ona płynnie w prawą stronę.

Metody animate można użyć do uzyskania precyzyjnej kontroli nad wyświetlaniem, ukrywaniem i funkcjami przełączania widoczności elementów, które poznaliśmy w rozdziale 2. Wystarczy dla odpowiedniej właściwości CSS zastosować wartość show, hide lub toggle zamiast wartości liczbowej:

<sup>1</sup> Inny sposób rozwiązania tego problemu polega na ujęciu w cudzysłowy nazw kluczy zawierających niedozwolone znaki — *przyp. tłum.*

**rozdzial\_03/03\_animate\_show\_hide (fragment)**

```
$('#disclaimer').animate({
   opacity: 'hide',
   height: 'hide'
}, 'slow');
```
Obserwowanie animacji elementów to niezwykle satysfakcjonujący wynik pracy programisty. W ramach ćwiczenia pobaw się animowaniem różnych atrybutów CSS i spróbuj uzyskać ciekawe i unikalne efekty. Metoda animate() obsługuje więcej opcji, wiele z nich służy do zaawansowanej kontroli parametrów animacji. Omówimy je szczegółowo w dalszej części rozdziału.

### **Animacja koloru**

Gdy już przekonasz się, jak wiele frajdy daje metoda animate(), zapewne zechcesz animować kolor. Jednak ta operacja jest nieco bardziej skomplikowana, ponieważ pośrednie wartości koloru, między początkowym a końcowym punktem animacji, muszą być wyliczane w specjalny sposób. W przeciwieństwie do wysokości czy szerokości elementu, które zmieniają się w prosty, liniowy sposób, do wyliczenia koloru jQuery potrzebuje dodatkowych obliczeń, aby upewnić się, że barwa znajduje się, powiedzmy, w trzech czwartych odległości między niebieskim a pomarańczowym.

Ten mechanizm wyliczania koloru został pominięty w podstawowej bibliotece. Taka decyzja ma sens, jeśli się głębiej zastanowić: w większości zastosowań mechanika animacji koloru nie jest niezbędna, dzięki czemu plik podstawowej biblioteki może zachować rozsądne rozmiary. Jeśli ktoś chce animować kolory, potrzebna mu jest wtyczka Color Animations<sup>2</sup>.

#### **Użycie wtyczek**

Oficjalne repozytorium wtyczek projektu jQuery<sup>3</sup> zawiera spory zbiór wtyczek, który stale się rozrasta. Niektóre z nich są bardzo użyteczne, inne mniej. Wtyczki można wyszukiwać po nazwie, kategorii (jak efekty czy narzędzia) albo po ocenie przyznanej przez społeczność użytkowników jQuery.

Gdy już znajdziesz interesującą Cię wtyczkę, pobierz ją do odpowiedniego miejsca w swoim projekcie (najczęściej będzie to ten sam katalog, w którym zapisałeś plik biblioteki jQuery). Warto przeczytać plik readme lub odpowiednią dokumentację na stronie WWW, ale najczęściej wtyczkę wystarczy o prostu zaimportować w dokumencie HTML w ten sam sposób jak inne biblioteki języka JavaScript.

W jaki sposób korzystać z wtyczki, to już zagadnienie specyficzne dla każdej z nich. W tym przypadku nie uniknie się konieczności zapoznania z dokumentacją.

Po pobraniu i zaimportowaniu wtyczki Color Animations można animować kolory za pomocą metody animate() — tak samo jak inne właściwości CSS. Spróbujmy zmienić kolor notki prawnej przez okres dwóch sekund, żeby zwrócić na nią uwagę użytkowników strony.

<sup>2</sup> *http://plugins.jquery.com/project/color*

<sup>3</sup> *http://plugins.jquery.com/*

```
$('#disclaimer').animate({'backgroundColor':'#ff9f5f'}, 2000);
```
Dzięki tej technice notka prawna jest znacznie lepiej widoczna.

### **Dynamika animacji**

**Dynamika animacji** (ang. *easing*) określa sposób, w jaki prędkość animacji zmienia się w czasie. Dynamika animacji jest zdefiniowana za pomocą algorytmu matematycznego i pozwala zmieniać prędkość w trakcie trwania animacji. Dzięki temu, że korzystamy z jQuery, możemy odłożyć na inną okazję konieczność odkurzenia wiadomości z zakresu równań matematycznych.

Standardowa biblioteka jQuery oferuje dwie opcje dynamiki animacji: linear i swing. Każde wywołanie metody animate() pozwala na użycie jednej z tych dwóch opcji kontroli dynamiki. Różnicę między nimi można zobaczyć w formie wykresów na rysunku 3.1. Wykres prezentuje sposób, w jaki prędkość animacji zmienia się w czasie dla każdej z tych opcji.

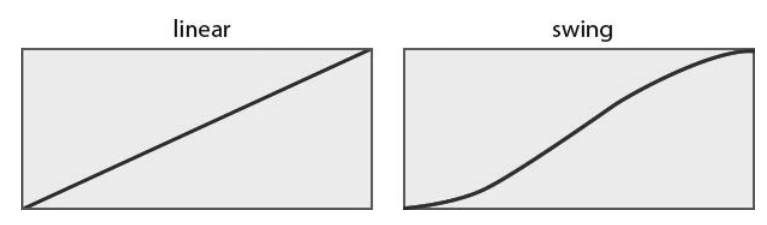

Rysunek 3.1. Standardowe opcje dynamiki animacji w jQuery

Dynamika typu swing polega na powolnym rozpoczęciu, następnie prędkość znacznie się zwiększa, a przy końcu znów spada. Wizualnie dynamika typu swing wygląda znacznie naturalniej w porównaniu z dynamiką liniową, dlatego jQuery stosuje ją domyślnie w metodzie animate(), jeśli dynamika nie zostanie określona w sposób jawny.

Dynamika liniowa (opcja linear) nie wykorzystuje przyspieszania ani spowalniania, animacje odbywają się ze stałą prędkością. Takie animacje w większości przypadków wyglądają dość nudno i sztywno, ale warto wypróbować tę opcję, może okazać się użyteczna w specyficznych zastosowaniach.

W ramach przykładu dodamy animację w efekcie kliknięcia pierwszego akapitu na naszej stronie WWW: po pierwszym kliknięciu powiększymy jego wysokość, wykorzystując dynamikę liniową, a po drugim zmniejszymy ją do oryginalnych rozmiarów, stosując dynamikę typu swing. Różnica jest dość subtelna, ale jeśli powtórzysz animację kilka razy, łatwo ją zauważysz. Animacja zmniejszania wysokości wydaje się bardziej naturalna.

**rozdzial\_03/05\_easing/script.js (fragment)**

```
$('p:first').toggle(function() {
  $(this).animate({'height':'+=150px'}, 1000, 'linear');
\}, function() {
   $(this).animate({'height':'-=150px'}, 1000, 'swing');
});
```
W powyższym listingu znajdziemy sporo szczegółów specyficznych dla jQuery, warto zatem na chwilę się zatrzymać, żeby przeanalizować ten kod i zrozumieć, co się dzieje:

- za pomocą metody filter() selektora wybieramy tylko pierwszy akapit,
- do wybranego akapitu podpinana jest metoda obsługi zdarzenia toggle() (która jest wywoływana przy kolejnych kliknięciach),
- w każdej funkcji obsługi zdarzenia wybieramy obiekt this, odwołujący się do elementu, na którym zostało odpalone zdarzenie (czyli do klikniętego akapitu),
- pierwsza funkcja obsługi zdarzenia wykorzystuje format +=, powodujący zwiększenie wysokości akapitu o 150 pikseli, wykorzystując animację z dynamiką liniową,
- druga funkcja obsługi zdarzenia wykorzystuje format -=, powodujący zmniejszenie wysokości akapitu o 150 pikseli, wykorzystując animację z dynamiką typu swing.

Jeśli zrozumiałeś ten przykład, należą Ci się gratulacje! Naprawdę łapiesz, o co chodzi w jQuery!

### **Zaawansowane opcje dynamiki**

Jak wspomnieliśmy, dynamika animacji typu swing daje znacznie przyjemniejszy efekt, prawdopodobnie odpowiedni dla większości zastosowań. Jednak swing i linear to jedynie wierzchołek góry lodowej, jeśli chodzi o możliwości w tym zakresie. Do dyspozycji mamy znacznie więcej typów dynamiki. Większość z nich jest zdefiniowana we wtyczce Easing<sup>4</sup>, dostępnej w repozytorium wtyczek jQuery.

#### Wtyczki wchodzące w skład jQuery UI

Biblioteka Easing jest również dostępna w sekcji efektów biblioteki jQuery UI, którą będziemy omawiać niebawem. Jeśli zaczyna Cię męczyć duża liczba wtyczek, zajrzyj do punktu "Biblioteka jQuery UI" w dalszej części rozdziału. Ta biblioteka gromadzi dużą liczbę popularnych wtyczek, między innymi do obsługi animacji kolorów, przekształceń między klasami i dynamiki animacji. Wystarczy załadować jedną bibliotekę jQuery UI, nie trzeba importować każdej z tych wtyczek z osobna.

Wystarczy pobrać plik JavaScript z kodem wtyczki i załadować go w pliku HTML za importem biblioteki jQuery. Wtyczka Easing nie oferuje nowych metod, zamiast tego mamy do dyspozycji około 30 opcji dynamiki animacji. Wyjaśnianie zasad działania każdej z nich byłoby doskonałym testem dla wyobraźni najlepszych pisarzy, zamiast tego proponujemy jednak zapoznać się z rysunkiem 3.2, który wyjaśnia algorytmy działania kilku z opcji w sposób graficzny.

Można zauważyć, że niektóre algorytmy wychodzą poza wykres. W takim przypadku animowany obiekt przechodzi za punkt zatrzymania, żeby po chwili wrócić do niego i tam się zatrzymać. Efekt wygląda podobnie do zabawki zaczepionej na gumce, która delikatnie sprężynując, przyciąga ją na swoje miejsce.

<sup>4</sup> *http://plugins.jquery.com/project/Easing*

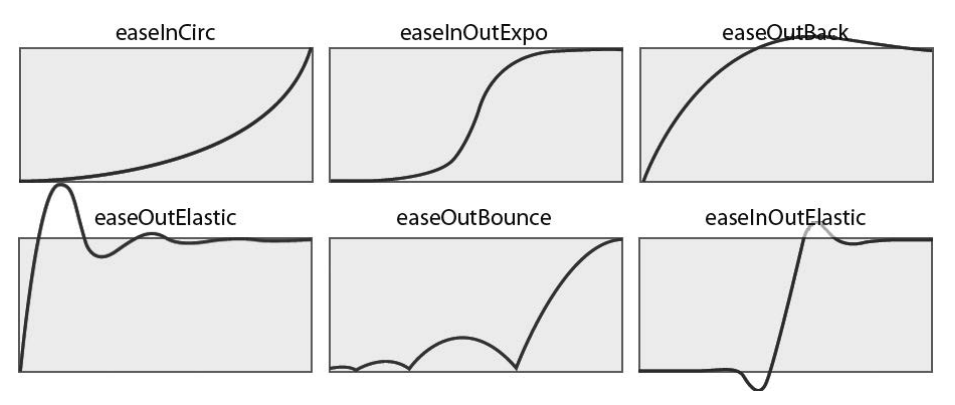

Rysunek 3.2. Zaawansowane opcje dynamiki animacji

Dodatkowych algorytmów dynamiki animacji używa się tak samo jak dostępnych standardowo: wystarczy podać ich identyfikator w parametrze metody animate(). Mamy spory wybór, warto więc wypróbować choćby kilka z nich, żeby nabrać wyobrażenia o ich działaniu:

**rozdzial\_03/06\_other\_easing\_options/script.js (fragment)**

```
$('p:first').animate({height: '+=300px'}, 2000, 'easeOutBounce');
$( 'p: first') . animate({height: '--300px'} , 2000, 'easeInOutExpo') ;$('p:first').animate({height: 'hide'}, 2000, 'easeOutCirc');
$('p:first').animate({height: 'show'}, 2000, 'easeOutElastic');
```
Tylko popatrz, jak skacze ten akapit! Zapewne zastanawiasz się, skąd wzięły się nazwy opcji dynamiki animacji, albo chcesz poznać ich pełną listę. Twórcą algorytmów jest Robert Penner, który algorytmy dynamiki animacji zdefiniował w formie formuł matematycznych i umieścił na swojej stronie WWW<sup>5</sup>.

Najlepszym sposobem na zapoznanie się z formułami stojącymi za każdą z opcji dynamiki jest analiza kodu źródłowego wtyczki Easing.

#### **Czas na zabaw**

Zrób sobie przerwę i przetestuj opcje dynamiki animacji zdefiniowane przez wtyczkę. Istnieje niewielka szansa, że będziesz kiedykolwiek w stanie użyć wszystkich, ale ich znajomość pozwoli dokonać świadomego wyboru tej z nich, która najlepiej odpowiada Twoim oczekiwaniom. Poza tym zabawa z funkcjami pomaga utrwalić ich znajomość, co jest bardzo ważną bronią w rękach wojownika ninja jQuery!

### **Podskakujace panele**

Dowiedzieliśmy się nieco na temat metody animate(), zajrzyjmy więc do najnowszej listy zmian zgłoszonych przez klienta. Dzisiejsza lista dotyczy niezwykle istotnej nowości w serwisie Star-Trackr! — chodzi o codziennie modyfikowaną listę celebrytów pod nazwą "Kto jest w tej chwili na topie?" (w skrócie KJWTCNT). Ta lista ma zawierać informacje o celebrytach, o których z jakichś

<sup>5</sup> *http://www.robertpenner.com/easing/*

powodów (pozytywnych lub negatywnych) nagle zrobiło się głośno, wraz z ich zdjęciem i krótką informacją biograficzną. Listę zaimplementujemy za pomocą animacji i technik definiowania dynamiki w postaci ruchomych paneli, które mogą być niezależnie otwierane lub zamykane.

Wygląd tego widżetu przedstawia rysunek 3.3.

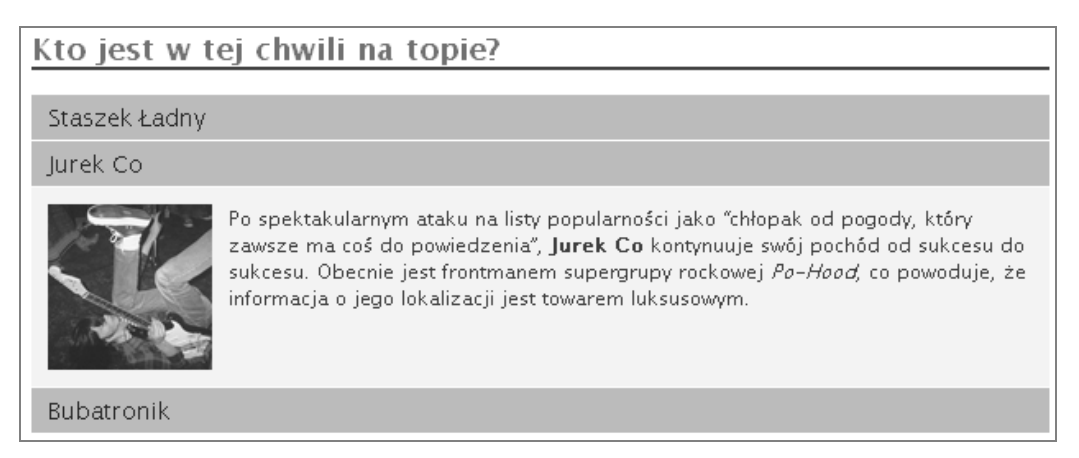

Rysunek 3.3. Panele informacji o celebrytach

W naszym HTML-u ten element strony zaimplementujemy w postaci obiektu div zawierającego informacje o wszystkich celebrytach. Każdy panel będzie składał się z nagłówka h3, po którym wystąpi kolejny obiekt div zawierający zdjęcie i krótki akapit:

#### **rozdzial\_03/07\_bouncy\_content\_panes/index.html (fragment)**

```
<div id="bio">
   <h2> Kto jest w tej chwili na topie?</h2>
  <h3>Staszek Ładny</h3>
   <div>
    \leqimg src="../../images/beau 100.jpg" width="100" height="100 "/>
     <p>Notka o Staszku</p>
  \lt/div <h3>Jurek Co</h3>
   <div>
    \langleimg src="../../images/johnny 100.jpg" width="100" height="100 "/>
     <p>Notka o Jurku</p>
  \lt/div <h3>Bubatronik</h3>
   <div>
    \langleimg src="../../images/glenda 100.jpg" width="100" height="100 "/>
     <p>Notka o Bubatronik</p>
  \lt/div\lt/div>
```
Gdy użytkownik klika jeden z nagłówków, panel rozwija się lub zwija, zależnie od stanu. Panele można dowolnie stylizować, ale najczęściej stosowana technika polega na uzyskaniu nagłówka o wyróżniającym się kolorze tła, co jasno sugeruje, że to jest element, który można kliknąć.

#### Skacząca animacja

Warto mieć świadomość jednego szczegółu związanego z animowaniem obiektów: gdy animowany obiekt znajduje się blisko nagłówka, animacja "szarpie", co jest szczególnie widoczne przy ukrywaniu. Dzieje się tak dlatego, że margines nagłówka jest usuwany po ukryciu obiektu leżącego bezpośrednio za nim. Proste obejście tego problemu polega na ustawieniu marginesów nagłówka na zero.

Chcemy uniknąć wyświetlania paneli przy ładowaniu strony, więc w pierwszym kroku ukryjemy wszystkie obiekty zawierające treść:

#### **rozdzial\_03/07\_bouncy\_content\_panes/script.js (fragment)**

```
$(' \# bio > div'), hide();
```
Jeśli jednak chcemy, żeby któryś z paneli był domyślnie wyświetlony, możemy to określić w tym miejscu. To uświadomi użytkownikom, że pod nagłówkami istnieją ukryte panele, więc warto je kliknąć. Implementacja tego w jQuery to proste zadanie: wykorzystujemy filtr :first, za pomocą którego wybieramy pierwszy panel, po czym go wyświetlamy.

 $$(' \# bio > div: first') . show()$ ;

#### **Selektor potomków**

W powyższym przykładzie zastosowaliśmy nowy selektor, o którym warto powiedzieć nieco więcej. Jest to selektor **potomków**, wykorzystujący znak większości (>). Selektor potomków wybiera element nadrzędny (lewa strona znaku >), a następnie jego elementy podrzędne (jeden poziom w dół) dopasowane do podselektora (po prawej stronie znaku >). Jeśli pominiemy selektor potomka (znak >), ten kod wybierze wszystkie elementy div znajdujące się w elemencie o id równym bio, nawet jeśli znajdą się na innym poziomie zagnieżdzenia. Więcej na temat tego selektora można znaleźć w dokumentacji jQuery<sup>6</sup>.

Nasz dokument zawiera już niezbędny kod HTML, wystarczy więc dodać trochę kodu jQuery do obsługi interakcji. Ujawnienie ukrytej treści wymaga obsługi zdarzenia click, odszukania następnego elementu (w którym znajduje się treść) i wyświetlenia go, co już robiliśmy w rozdziale 2. Tym razem jednak zastosujemy dynamikę animacji typu bounce, co spowoduje, że panele będą się zachowywać jak upadająca piłka, która chwilę podskakuje, zanim się zatrzyma:

#### **rozdzial\_03/07\_bouncy\_content\_panes/script.js (fragment)**

```
$('#bio h3').click(function() {
   $(this).next().animate(
     {'height':'toggle'}, 'slow', 'easeOutBounce'
   );
});
```
Doskonale sprawdzający się w tym przypadku efekt podskakującej piłki realizuje opcja dynamiki easeOutBounce. Koniecznie sprawdź jego działanie w przeglądarce.

<sup>6</sup> *http://docs.jquery.com/Selectors/child*

### **Kolejka animacji**

Kolejnym zagadnieniem związanym z metodą animate() są opcje dodatkowe. Wywołanie wygląda następująco:

```
animate(parametry, opcje);
```
Opcje definiuje się w postaci literału obiektu (zbiór par klucz:wartość). Znamy już kilka z nich: czas trwania (ang. *duration*), dynamika (ang. *easing*) czy funkcja zwrotna wykonywana po zakończeniu animacji (complete). Istnieją jeszcze dwie: step i queue. Zanim je wyjaśnimy, rzućmy okiem na składnię wywołania funkcji animate z użyciem opcji:

**rozdzial\_03/08\_animation\_queue/script.js (fragment)**

```
$('p:first').animate(
 {
     height: '+=100px',
     backgroundColor: 'green'
   },
   {
     duration: 'slow',
     easing: 'swing',
     complete: function() {alert('gotowe!');},
     queue: false
  }
);
```
Warto pamiętać, że większość możliwości metody animate() można wykorzystać z użyciem prostej składni. Składnia złożona jest używana wyłącznie w celu wykorzystania bardziej zaawansowanych możliwości, jak parametr queue.

Parametr ten służy do kontroli kolejki (ang. *queue*) animacji, które mają być wykonane na elemencie. Wywołanie metody animate() na elemencie powoduje dodanie tej animacji do kolejki. Element wykonuje kolejkę sekwencyjnie aż do jej wyczerpania. Łatwo to zauważyć, jeśli wykona się sekwencję szybkich kliknięć na animowanym obiekcie.

Istnieje jednak wiele sytuacji, w których tego typu zachowanie jest niepożądane. Czasem chcemy, aby kilka animacji odbywało się jednocześnie. Jeśli wyłączymy kolejkę animacji, kolejne animacje będą wykonywane równolegle.

Kolejka animacji jest kontrolowana za pomocą parametru queue oraz metod stop(), queue() i dequeue(). Ta kombinacja metod i parametrów daje nam elastyczną kontrolę nad działaniem animacji. Zanim jednak zagłębimy się w tajniki kontroli animacji, powinniśmy poznać jedną z najważniejszych technik związanych z jQuery.

### **Łańcuchy metod**

Do tej pory wyrażenia jQuery wykonywaliśmy sekwencyjnie, jedno po drugim, ewentualnie zagnieżdżaliśmy je w ramach funkcji zwrotnych. W celu ponownego użycia selektora musieliśmy wywołać go ponownie lub użyć obiektu this. Biblioteka jQuery obsługuje jednak mechanizm pozwalający wykonać kilka metod na tym samym selektorze. Mechanizm ten nazywamy łańcuchem (ang. *chaining*) i przejście na poziom ninja wymaga znajomości tego szczegółu.

**Łańcuch** pozwala wykonać większą liczbę wywołań metod jQuery w pojedynczym wyrażeniu. Łańcuch buduje się przez dopisanie metody do innego wyrażenia. Na przykład połączmy w łańcuch metody hide(), slideDown() i fadeOut(). Nasz element szybko znika, potem wjeżdża na swoje miejsce, a na końcu stopniowo zanika:

```
$('p:first').hide().slideDown('slow').fadeOut();
```
Możemy tworzyć łańcuchy metod o dowolnej długości. Należy jednak zachować czujność: tworzenie kodu w ten sposób łatwo uzależnia! Oprócz wykonywania łańcucha metod na tym samym obiekcie łańcuch może nawigować po obiektach DOM, dodawać i usuwać obiekty po drodze, co może prowadzić do dość potwornych wyrażeń.

Łańcuchy metod warto zapisywać w czytelny sposób, przenosząc kolejne wywołania do kolejnych wierszy. Taki zapis zajmuje więcej miejsca, ale kod jest znacznie czytelniejszy i łatwiejszy w utrzymaniu. Nasz poprzedni przykład możemy zapisać następująco:

```
$('p:first')
   .hide()
   .slideDown('slow')
  fadeOut();
```
Należy pamiętać, że selektor jQuery po każdym wywołaniu metody zawiera zmodyfikowany przez nią wynik, a nie wartość początkową. Oznacza to, że w kolejnych wywołaniach metod z łańcucha możemy dodawać i usuwać elementy, a zmiany będą miały zastosowanie tylko do aktualnej selekcji.

Jeśli przyjrzysz się niektórym z naszych wcześniejszych przykładów, z pewnością znajdziesz przypadki łańcuchów metod, na przykład \$(this).next().toggle(). Metoda next() przenosi selektor na kolejny obiekt (rodzeństwo), a metoda toggle() przełącza jego stan widoczności, nie naruszając oryginalnego obiektu.

W pracy z jQuery będziesz miał mnóstwo okazji do wykorzystania łańcuchów metod, dalsza część książki jest nimi po prostu wypełniona. Między innymi na tym polega radość używania jQuery!

### Zatrzymywanie łańcucha

Jeśli pojawi się potrzeba zatrzymania na chwilę łańcucha metod w trakcie realizacji, można wykorzystać metodę delay(). Wystarczy podać czas oczekiwania (w milisekundach). Oto prosty przykład takiego użycia:

```
$('p:first')
   .hide()
   .slideDown('slow')
   .delay(2000)
  fadeOut();
```
To wyrażenie wsunie akapit, odczeka dwie sekundy, po czym spowoduje jego stopniowe zanikanie. Metoda delay() może być doskonałym sposobem kontroli przebiegu wieloetapowych animacji.

### **Animowana nawigacja**

Tym razem klient upiera się przy swoim: chce, żeby główne menu było animacją we Flashu, z wizualnymi efektami towarzyszącymi nawigacji. "Flash wygląda lepiej". Zapewniasz go, że Flasha masz w małym palcu i że na szybko coś przygotujesz.

OK, klient wyszedł z pokoju. Czas wykorzystać świeżo nabyte umiejętności w celu stworzenia efektownego paska nawigacji, przypominającego w działaniu animację Flash. Menu będzie miało falujący "bąbel" oznaczający daną pozycję, nad którą aktualnie znajduje się wskaźnik myszy. Zrobimy to, wykorzystując wyłącznie wolne technologie: HTML, CSS i JavaScript. A Flash? Nie potrzebujemy żadnego Flasha!

W przykładach wykorzystamy tylko podstawowe animacje, dzięki czemu będą one łatwe do analizy. Na początek zmodyfikujemy CSS obsługujący nasze menu, aby wyświetlało się w poziomie, a nie w pionie. Nasz kod HTML dla menu wygląda następująco:

#### **rozdzial\_03/09\_animated\_navigation/index.html (fragment)**

```
<ul id="navigation">
<li><a href="#">Strona gówna</a></li>
<li><a href="#">O nas</a></li>
<li><a href="#">Kup teraz!</a></li>
<li><a href="#">Pomys na prezent</a></li>
\langleul>
```
Naszym bąblem będzie pusty element div, ustawiający się za elementem nawigacyjnym, nad którym zatrzyma się wskaźnik myszy. Zatem pierwsze zadanie dla jQuery polega na utworzeniu takiego elementu i dopisaniu go do dokumentu:

**rozdzial\_03/09\_animated\_navigation/script.js (fragment)**

```
$('<div id="navigation_blob"></div>').css({
  width: \frac{1}{2} ('#navigation li:first a').width() + 10,
   height: $('#navigation li:first a').height() + 10
}).appendTo('#navigation');
```
Warto zwrócić uwagę na to, że w **środku** literału obiektu używamy selektora w celu odczytania wymiarów obiektu. Jeśli masz doświadczenie z programowaniem, nie zdziwi Cię to; nowicjuszy uspokajamy: to nie jest nic nadzwyczajnego, wszędzie tam, gdzie można wpisać wartość statyczną, można też użyć wyrażenia wyliczającego (lub odczytującego) wartość. Do odczytanych wymiarów dodajemy 10, dzięki czemu bąbel jest nieco większy od elementu menu, za którym ma się znaleźć.

Mamy już bąbel, teraz potrzebujemy zdarzeń, które wprawią go w ruch. Zdarzeniem będzie umieszczenie wskaźnika myszy nad pozycją w menu, więc użyjemy metody hover(). Jak pamiętamy, metoda ta oczekuje dwóch parametrów: pierwszy określa funkcję obsługi zdarzenia mouseover, drugi funkcję zdarzenia mouseout. Nasze wyrażenie będzie zatem miało następującą strukturę:

```
$('#navigation a').hover(function() {
   // funkcja obsługi mouseover .
 .
 .
\}, function() {
   // funkcja obsługi mouseout .
 .
 .
});
```
Czas na odrobinę zabawy. Rzućmy okiem na pierwszą funkcję, która jest wywoływana, gdy zatrzymamy wskaźnik myszy nad pozycją menu:

#### **rozdzial\_03/09\_animated\_navigation/script.js (fragment)**

```
// funkcja obsługi mouseover
$('#navigation_blob').animate(
   {width: $(this).width() + 10, left: $(this).position().left},
   {duration: 'slow', easing: 'easeOutElastic', queue: false}
);
```
Gdy wskaźnik myszy zatrzyma się nad pozycją w menu, wykonujemy animację dwóch atrybutów naszego bąbla: szerokości i pozycji.

Pozycja elementu jest odczytywana za pomocą metody position(). Metoda ta nie powoduje zmian, po prostu zwraca dwie wartości określające przesunięcie lewego górnego wierzchołka obiektu w stosunku do rodzica. Nas interesuje przesunięcie poziome, ponieważ bąbel będzie poruszał się od lewej do prawej.

Opcję queue ustawiamy na wartość false, ponieważ nie chcemy, aby animacje nawarstwiły się nam, powodując zakłócenia wizualne w obsłudze menu (w przypadku użytkownika szczególnie nerwowo poruszającego myszą nad menu). Po przeniesieniu wskaźnika na inną pozycję menu rozpocznie się inna animacja, niezależnie od tego, czy aktualna skończyła działanie.

Mimo to musimy poinformować jQuery o tym, co ma zrobić, gdy użytkownik przesunie wskaźnik myszy poza pozycję w menu. Ten fragment kodu jest dość podobny do poprzedniego, ale zawiera nieco więcej metod w łańcuchu:

**rozdzial\_03/09\_animated\_navigation/script.js (fragment)**

```
// funkcja obsługi mouseout
$('#navigation_blob')
   .stop(true)
   .animate(
     {width: 'hide'},
     {duration: 'slow', easing: 'easeOutCirc', queue: false}
   )
   .animate(
     {left: $('#navigation li:first a').position().left;},
     'fast'
   );
}
```
Tym razem połączyliśmy w łańcuch dwie **animacje**: pierwsza ukrywa bąbel z użyciem estetycznej dynamiki animacji, druga przenosi go na pozycję początkową, czyli lewą stronę menu.

Warto zwrócić uwagę na metodę stop() wykonywaną na początku obsługi zdarzenia. Metoda ta robi dokładnie to, na co wskazuje jej nazwa: zatrzymuje animację. Akceptuje dwa dodatkowe parametry: clearQueue i gotoEnd. Parametr clearQueue ustawiamy na true, co powoduje wyczyszczenie kolejki animacji.

Parametr gotoEnd jest wykorzystywany w celu ustalenia końcowego stanu elementu, gdyby kolejka animacji została wykonana: obiekt jest natychmiast ustawiany w ten stan (bez animacji). W tym przypadku tego nie chcemy, ponieważ zależy nam, aby kolejne animacje rozpoczęły się od miejsca, w którym bąbel znajduje się w danej chwili, nawet jeśli jest właśnie w połowie drogi między elementami menu.

Pobaw się nieco animacją menu, żeby sprawdzić, jak właściwy dobór parametrów dynamiki animacji wpływa na uzyskanie naturalnego wrażenia działania interfejsu.

To też doskonała okazja, aby sprawdzić inne parametry dynamiki animacji. Wystarczy zastąpić proponowane przez nas innymi z dostępnej listy. Aż trudno uwierzyć, jak wielka jest między nimi różnica! Można też animować inne atrybuty bąbla, na przykład zmieniać jego kolor.

### **Animowana nawigacja, wersja 2**

Jedną z doskonałych cech takich bibliotek jak jQuery jest możliwość szybkiego przetestowania różnych alternatywnych rozwiązań i wybrania tego, które działa najlepiej.

Do powrotu klienta zostało nam kilka godzin. Spróbujmy rozwiązać to samo zadanie w nieco inny sposób. Zobaczymy, co z tego wyniknie.

W tym przypadku nasze pozycje w menu będą miały ukrytą ikonę, która będzie wyskakiwała po najechaniu myszą (co przedstawia rysunek 3.4).

Konfiguracja tego efektu jest prosta. Mamy zwykłą listę nienumerowaną, skonfigurowaną za pomocą CSS w formie poziomej, ale każdy element listy posiada dodatkowy, ukryty element definiujący ikonę. W tym celu w specjalny sposób jest ustawiana wysokość elementu listy, tak że widoczny jest tylko tekst, a na życzenie wysokość jest animowana tak, aby wyświetlić również ikonę.

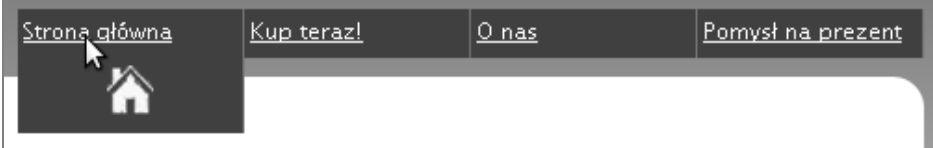

Rysunek 3.4. Podskakujące animowane menu

Na początek zdefiniujemy style CSS. Nasze menu pozycjonujemy w sposób bezwzględny w stosunku do kontenera (element div), w którym musimy zadbać o wystarczającą ilość miejsca na wysuwane ikony. Ikony stanowią tło elementów tekstowych menu, ale tło jest przesunięte, dzięki czemu ikony nie są widoczne. Wysokość elementów tekstowych wynosi 20px, a tło jest przesunięte o 30px w dół. W efekcie tło (czyli ikona) nie jest widoczne przy domyślnej wysokości elementów menu.

Każda pozycja menu ma ustawioną inną ikonę w charakterze tła:

#### **rozdzial\_03/10\_animated\_navigation\_2/navigation.css (fragment)**

```
#container {
  position: relative;
}
#navigation {
   position:absolute;
  width: inherit;
  top: 0;
  right: 0;
  margin: 0;
}
#navigation li {
  height:20px;
   float:left;
  list-style-type: none;
  width:70px;
   padding:3px;
   border-right:1px solid #3687AF;
   background-color: #015287;
   background-repeat: no-repeat;
   background-position: center 30px;
}
#navigation li a {
   color: #FFFFFF;
}
#navigation #home{
   background-image:url('icon_home.png');
}
.
.
.
```
Jedyną nowością w powyższym kodzie jest zatrzymanie akcji w celu wyczyszczenia kolejki animacji, zarówno w obsłudze zdarzenia mouseover, jak i mouseout. Następnie animujemy wysokość elementu w celu wyświetlenia ukrytych ikon lub zmniejszamy ją w celu ich ukrycia. Precyzyjnie dobrane ustawienia czasu trwania animacji i jej dynamiki pozwalają uzyskać ciekawy efekt podskakiwania, o który nam chodziło. W tym przypadku również zachęcamy do eksperymentów z różnymi ustawieniami i dostosowania efektu do własnych potrzeb.

#### **rozdzial\_03/10\_animated\_navigation\_2/script.js (fragment)**

```
$('#nav_stretch li').hover(
   function() {
     $(this)
       .stop(true)
       .animate(
         {height: '60px'},
         {duration: 500, easing: 'easeOutBounce'}
       )
   },
   function() {
    $(this)
```

```
 .stop(true)
       .animate(
         {height:'20px'},
         {duration: 500, easing: 'easeOutCirc'}
        )
  }
);
```
I w ten sposób mamy nie jeden, a dwa niezłe przykłady efektów, które możemy pokazać klientowi.

### **Biblioteka jQuery UI**

Jak wspomnieliśmy w rozdziale 1., biblioteka jQuery UI jest kolekcją zaawansowanych widżetów i interakcji, stworzonych z użyciem jQuery. Znajdziemy tu kontrolki wyboru daty, akordeony i obsługę zdarzeń typu "przeciągnij i upuść". Tego typu elementy stają się coraz popularniejsze w aplikacjach WWW. Zanim jednak zaczniemy cieszyć się nowymi zabawkami, musimy zdobyć bibliotekę jQuery UI. Ten proces jest nieco bardziej skomplikowany w porównaniu z podstawową biblioteką jQuery i wtyczkami, których używaliśmy dotychczas. Kłopot wynika z faktu, że pełna wersja biblioteki jQuery UI waży niemal 500 kB (300 kB po zminimalizowaniu)! To dużo. Na szczęście większość projektów wykorzystuje zaledwie ułamek możliwości całej biblioteki. Z tego powodu na stronie projektu jQuery dostępne jest narzędzie pozwalające stworzyć własną, dopasowaną do potrzeb wersję jQuery UI, to znaczy taką, która zawiera tylko potrzebne nam elementy i nic więcej.

Opcje konfiguratora własnej wersji jQuery UI<sup>7</sup> mogą na pierwszy rzut oka wydać się nieco przytłaczające, ale nie należy się zrażać.

Narzędzie konfiguracyjne składa się z kilku sekcji: *Core*, *Interaction*, *Widgets*, *Effects* i *Themes*. Sekcja *Core* dotyczy głównej części biblioteki jQuery UI, na niej swoje działanie opierają komponenty z sekcji *Widgets* i *Interaction*. Dobre podejście polega na odznaczeniu wszystkiego, a następnie zaznaczeniu tylko tego, co niezbędne. Jeśli dany element wymaga zainstalowania innego, ten drugi zostanie zaznaczony automatycznie.

Na etapie tworzenia aplikacji warto zaopatrzyć się w pełną wersję. W ten sposób będziemy mieli wszystko pod ręką, na wszelki wypadek. Po zakończeniu tworzenia aplikacji można wrócić na stronę konfiguratora i stworzyć bibliotekę w wersji produkcyjnej, zawierającą tylko to, co niezbędne. Różnica w rozmiarze między wersją pełną a dostosowaną może być spora, co demonstruje rysunek 3.5.

Jedną z opcji, która ma duży wpływ na wygląd widżeów i interakcji, jest **motyw** (ang. *theme*). Do dyspozycji mamy sporą liczbę gotowych motywów, które wybiera się z listy rozwijanej. W rozdziale 9. zajmiemy się bardziej szczegółowo motywami, pokażemy też, jak tworzyć własne. Na razie jednak, nie chcąc psuć niezłego tempa, użyjemy domyślnego motywu i wracamy do pracy.

Archiwum utworzone przez konfigurator, dostosowane do wersji jQuery UI zawiera sporą liczbę plików. Znajdziemy tam mnóstwo kodu demonstracyjnego i dokumentacji. Warto poszperać w katalogu *development-bundle*, ale niecierpliwych zainteresuje tylko plik *jQuery-ui-1.7.2-min.js* (numer wersji jest oczywiście odpowiedni dla aktualnie najnowszej wersji stabilnej) oraz katalog wybranego motywu.

<sup>7</sup> *http://jqueryui.com/*

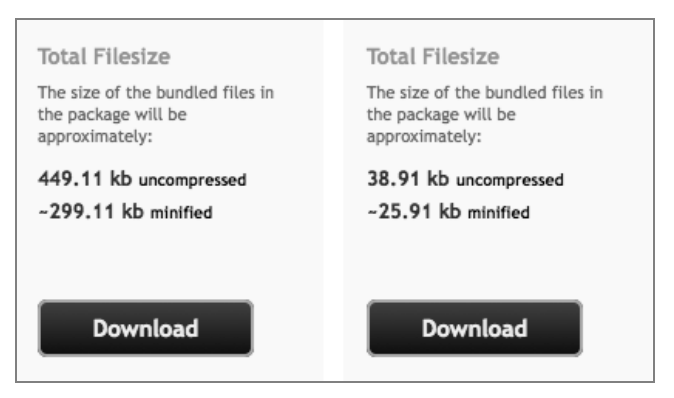

Rysunek 3.5. Porównanie pełnej wersji biblioteki jQuery UI z wersją dostosowaną

Katalog motywu należy umieścić w lokalizacji dostępnej z poziomu kodu HTML. W przykładach z tej książki jQuery UI umieściliśmy w katalogu *lib* (obok biblioteki jQuery), a pliki motywu w katalogu *css*.

Biblioteka jQuery UI zawiera pakiet Effects, który pozwala implementować interesujące efekty. Zawiera też dodatkowe metody i funkcje pomocne w tworzeniu zaawansowanych animacji. Część z tych możliwości mieliśmy okazję poznać dzięki wtyczkom Color Animations oraz Easing. Obie te wtyczki są zawarte w pakiecie Effects, zatem nie musimy już nic włączać indywidualnie, jeśli planujemy używać biblioteki efektów wchodzącej w skład jQuery UI.

Zanim przejdziemy do dalszych zagadnień, rzućmy okiem na dostępne efekty. Znów pomęczymy nasz pierwszy akapit na stronie i potrząśniemy nim nieco, podświetlimy go na żółto, a na końcu wysadzimy, rozpryskując na kawałki:

**rozdzial\_03/11\_jquery\_ui\_effects/script.js (fragment)**

```
$('p:first')
   .effect('shake', {times:3}, 300)
   .effect('highlight', {}, 3000)
   .hide('explode', {}, 1000);
```
Robi wrażenie! A to oczywiście zaledwie przedsmak możliwości dostępnych efektów. Niektórych z nich można używać tylko w taki sposób jak w powyższym przykładzie, inne stanowią uzupełnienie standardowych parametrów animacji: hide (ukrywania), show (wyświetlania) lub toggle (przełączania widoczności). Przykładem tej drugiej grupy są parametry: blind, clip, puff, fold i slide.

Nie będziemy ich wszystkich analizować, najlepiej, jeśli spędzisz niedzielne popołudnie na ich wypróbowaniu. Nie wszystkie efekty są brawurowe, ale wiele z nich sprawia wrażenie przydatnych w codziennych zastosowaniach, jak highlight, który jest standardowym sposobem oznaczania na przykład nowych wiadomości użytkownika.

Dobrym pomysłem jest samodzielne przetestowanie wszystkich efektów, żeby pamiętać o nich wówczas, gdy okażą się przydatne. A jeśli asortyment efektów dostępny z jQuery UI to dla Ciebie za mało, setki innych czekają w repozytorium wtyczek jQuery!

### Daj się poruszyć!

Rozumiesz już podstawy tworzenia animacji z jQuery: selektory, funkcje obsługi zdarzeń, funkcje zwrotne, łańcuchy metod i — najważniejszą z nich — metodę animate(). Zapoznałeś się też pokrótce z rozbudowaną biblioteką jQuery UI. Najlepszy sposób opanowania tych umiejętności polega na wykorzystaniu ich w praktyce. Zatem idź i wykonuj animacje na wszystkim, co Ci wpadnie w oko. Spróbuj pobawić się z każdą właściwością każdego elementu na każdej stronie, aż poczujesz, że rzeczywiście stały się posłuszne Twojej woli.

Zanim przejdziemy od animacji do innych zaawansowanych mechanizmów związanych z jQuery, zwrócimy uwagę na przewijanie i zmianę rozmiaru elementów. Te zagadnienia są nieco miej efektowne od animacji, ale stanowią istotne elementy obsługi interfejsu użytkownika. Pomogą też utrwalić podstawowe pojęcia związane z jQuery: metody i łączenie ich w łańcuchy. Na co jeszcze czekamy?

### **Przewijanie**

Przewijanie jest zagadnieniem zbliżonym do animacji, ponieważ w tym przypadku elementy również poruszają się na ekranie. W przeciwieństwie do animacji to jednak użytkownik kontroluje przebieg tej operacji. Istnieje mnóstwo sposobów dostosowania tego typu interakcji do własnych potrzeb. W tym punkcie przyjrzymy się menu, które zachowuje swoje położenie nawet mimo przewinięcia strony przez użytkownika, tworzeniem motywów pasków przewijania oraz sposobom zastosowania technik animacyjnych w zagadnieniach związanych z przewijaniem dokumentu.

### **Zdarzenie przewijania**

Zanim będziemy w stanie udoskonalić mechanizm przewijania, musimy wiedzieć, kiedy ono następuje. Jak się okazuje, istnieje zdarzenie związane z przewijaniem. Zdarzenie to nazywa się scroll i jest odpalane w przypadku zmiany pozycji przewijania elementu, który ma taką właściwość, jak okno lub div z obsługą przewijania. Jeśli zatem użytkownik przewija stronę, odpalane jest zdarzenie, które możemy przechwycić i obsłużyć.

W celu przechwycenia zdarzenia przewijania musimy podpiąć się do elementu przewijanego najczęściej jest to element okna window. Okno jest obiektem JavaScript, zatem przed jego wykorzystaniem musimy przekształcić je na element jQuery, używając selektora.

Oczywiście w celu obsługi zdarzenia przewijania musimy mieć obszar z paskami przewijania. Mamy kilka pomysłów na obsługę zdarzeń przewijania, które mogą spodobać się klientowi, ale w celu nauczenia się, jak działają zdarzenia przewijania, zasymulujemy środowisko przewijania w jednym z elementów div na stronie. W tym celu w arkuszu stylów CSS należy ustawić właściwość overflow: scroll:

**rozdzial\_03/12\_scroll\_event/scroll.css (fragment)**

```
#news {
   height: 100px;
  width: 300px;
   overflow: scroll;
}
```
Powyższy kod przekształci sekcję wiadomości w mniejszy panel z paskiem przewijania. Teraz przechwycimy zdarzenie przewijania scroll i w jego efekcie wyświetlimy dowolny tekst.

**rozdzial\_03/12\_scroll\_event/script.js (fragment)**

```
$('#news').scroll(function() {
   $('#header')
    .append('<span class="scrolled">Przewijanie!</span>');
});
```
Przy każdej próbie przewijania sekcji wiadomości u góry strony na czerwonym tle pojawi się tekst: "Przewijanie!". Niezbyt to eleganckie, ale skutecznie demonstruje możliwości kodu. Spróbuj przewijać na różne sposoby: przeciągając myszą lub klikając pasek przewijania, używając kółka myszy czy też klawiszy strzałek po kliknięciu wewnątrz przewijanego obszaru. We wszystkich tych przypadkach jest odpalane zdarzenie przewijania.

### Pływająca nawigacja

Wiemy już, kiedy użytkownik przewija okno. W jaki sposób możemy użyć tej informacji w celu udoskonalenia strony? Jednym z często stosowanych przykładów jest pływający panel nawigacyjny. Chodzi o taki sposób prezentowania menu nawigacyjnego, w którym jest ono wyświetlane w stałym miejscu okna przeglądarki, niezależnie od tego, w którym miejscu przewijanego dokumentu w danej chwili się znajdujemy. Tego typu nawigacja zachowuje się tak, jakby menu podążało za użytkownikiem niezależnie od tego, jak przewija dokument. Dzięki obsłudze zdarzenia scroll ten efekt jest łatwy do uzyskania: wystarczy, że odczytamy względne położenie strony, po czym przeniesiemy nawigację w to miejsce.

W pierwszym kroku musimy przygotować CSS do obsługi pływającej nawigacji. Do naszego elementu o atrybucie id równym navigation dodamy deklarację position: relative;, dzięki czemu będziemy mogli przemieszczać go względem dokumentu, modyfikując właściwość top. Na potrzeby tego ćwiczenia ustawiliśmy bardzo dużą wartość właściwości height — po to, by uzyskać pasek przewijania (chyba że ktoś ma monitor o bardzo wysokiej rozdzielczości).

**rozdzial\_03/13\_floating\_nav\_1/scroll.css (fragment)**

```
#navigation {
   position: relative;
}
#content {
   height: 2000px;
}
```
Teraz możemy zająć się naszą pływającą nawigacją. Na pierwszy rzut oka zadanie może się wydać banalnie proste: wystarczy odpowiednio zareagować na zdarzenie przewijania, ustawiając wartość top elementu nawigacji:

**rozdzial\_03/13\_floating\_nav\_1/script.js (fragment)**

```
$(window).scroll(function() {
   $('#navigation').css('top', $(document).scrollTop());
});
```
Przetestuj ten kod w przeglądarce. Zauważysz, że cel został osiągnięty: po przewinięciu strony panel nawigacyjny zostaje przeniesiony we właściwe miejsce. Skąd wie, gdzie ma się ustawić? Zapytaliśmy o to za pomocą metody scrollTop(). Metoda ta zwraca położenie przewijanego elementu, w tym przypadku całego dokumentu: \$(document).scrollTop(). To jest pozycja lewego górnego wierzchołka okna przeglądarki względem dokumentu.

Oczywiście wszystko działa, ale jest to niezbyt eleganckie: menu gwałtownie "skacze" na właściwe miejsce, przez co prezentuje się mało atrakcyjnie. Powód tego stanu rzeczy powinien być oczywisty, jeśli uważnie przeanalizowałeś pierwszy przykład obsługi zdarzenia przewijania: przy każdej próbie przewinięcia okna przeglądarka odpala **mnóstwo** zdarzeń przewijania. Każde z nich zmusza menu do zmiany pozycji, dlatego nie ma co się dziwić, że nie działa to płynnie.

Wiemy już, w jaki sposób powstrzymać animacje przed kolejkowaniem (patrz punkt "Animowana nawigacja"): służy do tego metoda stop(). To pozwoli nam opanować szarpanie, ale nasz efekt nadal jest daleki od doskonałości. Może warto by wzbogacić go animacją z odrobiną eleganckiej dynamiki? Zrobimy to w następujący sposób:

**rozdzial\_03/14\_floating\_nav\_2/script.js (fragment)**

```
$(window).scroll(function() {
  $('#navigation')
     .stop()
     .animate({top: $(document).scrollTop()},'slow','easeOutBack');
});
```
Różnica jest ogromna, a została uzyskana za pomocą tak niewielkiej ilości kodu!

### **Przewijanie dokumentu**

Gdy na jednej stronie znajduje się duża liczba informacji, często stosuje się zbiór odnośników wewnętrznych umieszczonych na początku dokumentu.

Te odnośniki przenoszą użytkownika do odpowiedniego miejsca dokumentu. W punkcie docelowym często umieszcza się odnośnik przenoszący na początek dokumentu, żeby użytkownik mógł wybrać inną pozycję z menu. Dodajmy taki mechanizm na naszej stronie.

Na początek do stopki dokumentu dodamy odnośnik przenoszący na górę strony. W tym celu wystarczy ustawić adres odnośnika (atrybut href) na wartość #.

Chcielibyśmy, żeby w efekcie kliknięcia odnośnika strona płynnie przewinęła się na początek. Do tego służy atrybut scrollTop, który podamy metodzie animate(). Chcemy też anulować domyślne działanie odnośnika, w przeciwnym razie przeglądarka przeniesie użytkownika na początek strony, zanim zdążymy wykonać animację. Jeśli stawiasz w języku JavaScript pierwsze kroki, zdradzimy Ci, jak to zrobić: każda funkcja obsługi zdarzenia (w tym kliknięcia przycisku) może zwrócić wartość false, co spowoduje anulowanie oryginalnego działania związanego ze zdarzeniem:

```
$('a[href=#]').click(function() {
   $('html').animate({scrollTop: 0},'slow');
   return false; // Zwrócenie false anuluje domyślne działanie związane z kliknięciem
}
```
W powyższym kodzie znajdziemy obsługę nowego typu selektora: **selektora atrybutu**. Warunek związany z atrybutem umieszcza się w nawiasach kwadratowych ([]), co pozwala ograniczyć selektor do elementów, których wybrane atrybuty spełniają pewne warunki. W naszym przykładzie szukamy tylko takich elementów a, których atrybut href ma wartość #.

Ten kod działa i jest dość czytelny oraz prosty, ale niestety ma pewną subtelną wadę. Jeśli przeglądarka użytkownika działa w trybie quirks, selektor \$('html') nie będzie działał. Jeśli nie wiesz, co to jest tryb quirks, przeczytaj podręcznik do CSS w serwisie SitePoint<sup>8</sup>. Strony WWW powin**no** się tworzyć w taki sposób, aby przeglądarka działała w trybie standardowym, ale czasem zdarza się potrzeba pracy ze starym kodem, w przypadku którego nie możemy sobie pozwolić na taki luksus. Aby powyższy kod zadziałał w trybie quirks, musimy użyć selektora \$('body'). Możemy również użyć selektora \$('html, body'), co pozwala się upewnić, że kod zadziała w każdym z trybów pracy przeglądarki. Niestety, to ostatnie rozwiązanie sprawia problemy w niektórych wersjach przeglądarki Opera, która (zgodne z logiką) próbuje w tym samym momencie przewinąć obydwa elementy.

Masz prawo się oburzyć: "Przecież jQuery miało rozwiązywać problemy niekompatybilności przeglądarek!". W rzeczywistości to prawda w **większości** przypadków. Ten jednak jest nieco subtelniejszy i nie został rozwiązany w podstawowej wersji jQuery. Na szczęście problem jest dość prosty do obejścia. Co więcej, ktoś już o to zadbał i zaimplementował rozwiązanie (dodając gratis mnóstwo ciekawych funkcji związanych z przewijaniem) w postaci wtyczki ScrollTo.

Wtyczka ScrollTo, dostępna w repozytorium wtyczek<sup>9</sup>, zawiera mechanizmy służące do przewijania dokumentu i elementów. Znajdziemy w niej narzędzia w zupełności wystarczające do realizacji wszelkich potrzeb związanych z przewijaniem, jakie napotkaliśmy do tej pory.

Po pobraniu i zaimportowaniu wtyczki możemy poprawić naszą funkcję obsługi kliknięcia odnośnika w sposób niewrażliwy na błędy w różnych wersjach przeglądarek:

**rozdzial\_03/15\_page\_scroll/script.js (fragment)**

```
$('a[href=#]').click(function() {
   $.scrollTo(0,'slow');
   return false;
});
```
Powyższa składnia zapewne wygląda nieco dziwnie, ponieważ wywołujemy metodę scrollTo bezpośrednio z aliasu funkcji jQuery(). Wtyczka działa w sposób inteligentny i wie, że w takim wywołaniu ma przewinąć cały dokument. Jeśli chcemy przewinąć jeden z elementów dokumentu, zastosujemy tradycyjne wywołanie z selektorem:

\$('div#scrolly').scrollTo(0, 'slow').

Wtyczka ScrollTo ma mnóstwo opcji, a jej działanie nie ogranicza się do przewijania obiektów o wartości bezwzględne. Można przekazać wartość względną (np. +=50px), element DOM (strona

<sup>8</sup> *http://reference.sitepoint.com/css/doctypesniffing*

<sup>9</sup> *http://plugins.jquery.com/project/ScrollTo*

zostanie przewinięta do tego elementu), selektor, literał obiektu definiujący współrzędne x i y lub słowo kluczowe max, co spowoduje przewinięcie dokumentu do końca. Przewijać można w poziomie i w pionie, dostępne są też opcje pozwalające precyzyjnie dostosować miejsce docelowe. Informacje na temat wszystkich dostępnych opcji można znaleźć na stronie domowej wyczki<sup>10</sup>.

### **Modyfikacja paska przewijania**

Klient nerwowym krokiem zbliża się do Twojego biurka i ze zmartwioną miną pokazuje "absolutnie ostateczny", zatwierdzony podpisami projekt strony. "Ale te paski przewijania nie będą tak wyglądać, prawda? Znaczy, one są takie szare i brzydko wyglądają".

Z reguły od rozpoczęcia projektu mija niewiele czasu, gdy klient prosi o zmianę systemowych pasków przewijania na niestandardowe, szczególnie jeśli chodzi o elementy wewnętrzne, jak przewijane panele div. Takie zlecenie wydaje się dość dobrze uzasadnione, ale należy zdać sobie sprawę z pewnych implikacji związanych z użytecznością strony.

Użytkownicy stron WWW mają pewne nawyki, przyzwyczajenia, które ułatwiają im korzystanie z interfejsu. Niestandardowe implementacje mogą wprowadzić zamieszanie, szczególnie jeśli działają inaczej od standardowych elementów, które zastępują. Ignorowanie przyzwyczajeń użytkowników może prowadzić do ich frustracji, dlatego tego typu modyfikacje elementów interfejsu użytkownika należy przeprowadzać ze szczególną ostrożnością.

Mimo to warto mieć świadomość, że celnie zmodyfikowany element interfejsu może stać się kluczowym elementem wyróżniającym stronę wśród konkurencji. Z tego powodu zawsze należy rozważyć wady i zalety takich modyfikacji z punktu widzenia użytkownika końcowego. W naszym przypadku: klient nasz pan. Robimy!

Nie ma jednak potrzeby budowania paska przewijania od zera: tego typu elementy interfejsu są skomplikowane w konstrukcji, a klient nie będzie szczęśliwy, gdy okaże się, że długie godziny poświęcone na tworzenie paska przewijania poszły na marne, bo coś nie działa, jak należy. Szczególnie jeśli do dyspozycji mamy doskonałą wtyczkę, która realizuje to zadanie: jScrollPane.

Wtyczka jScrollPane służy do implementowania niestandardowych pasków przewijania, które można umieścić w dowolnym elemencie o rozmiarze przekraczającym rozmiar kontenera. Wtyczkę tę można znaleźć w domyślnym repozytorium jQuery, ale jej bardziej aktualna wersja jest dostępna do pobrania w serwisie Google Code<sup>11</sup>.

Do poprawnego działania wtyczki niezbędne są dwa pliki: kod JavaScript zapisany w pliku *jScrollPane-1.2.3.min.js* oraz pliku CSS *jScrollPane.css*. Plik CSS definiuje domyślne style pasków i stanowi dobry punkt wyjścia do implementacji własnego stylu. Wystarczy rozszerzyć lub zmodyfikować te style, zmieniając kolory i grafiki, żeby w prosty sposób stworzyć własny motyw wizualny. W naszych przykładach wykorzystamy domyślne style: estetyczny szary kolor, który pasuje do większości stron WWW (co widać na rysunku 3.6).

<sup>10</sup> *http://flesler.blogspot.com/2007/10/jqueryscrollto.html*

<sup>11</sup> *http://code.google.com/p/jscrollpane/*

#### Na marginesie

Lorem ipsum dolor sit amet, consectetur adipisicing elit, sed do eiusmod tempor incididunt ut labore et dolore magna aliqua. Ut enim ad minim veniam, quis nostrud exercitation ullamco laboris nisi ut aliquip ex ea commodo conseq uat. Duis aute irure dolor in reprehenderit in voluptate velit esse  $\mathcal{L}_{\mathcal{A}}$  , and  $\mathcal{L}_{\mathcal{A}}$  , and  $\mathcal{L}_{\mathcal{A}}$  , and  $\mathcal{L}_{\mathcal{A}}$  $\sim 1-1$  $\mathcal{R} = \{1,2,\ldots, n\}$  . Then アンカメラ 東京 しんこうかんし and the con-**Contract Contract** 

#### Rysunek 3.6. Zmodyfikowany pasek przewijania

Zmodyfikowane paski przewijania można ustawić w dowolnym elemencie strony, wystarczy wywołać na jego selektorze metodę jScrollPane(). Parametry w tej metodzie są opcjonalne, ale mamy ich do dyspozycji kilkanaście. Służą one do definiowania strzałek paska przewijania czy do ustawiania paska po lewej lub prawej stronie panelu. Pełną listę parametrów można znaleźć na stronie WWW wtyczki<sup>12</sup>. W naszym przykładzie ustawimy margines między zawartością a paskiem przewijania, szerokość paska i ukryjemy górną oraz dolną strzałkę.

**rozdzial\_03/16\_custom\_scrollbar/script.js (fragment)**

```
$('#fine_print').jScrollPane({
   scrollbarWidth: 10,
   scrollbarMargin: 10,
   showArrows: false
});
```
Nasz nowy pasek przewijania wygląda i działa doskonale, ale łatwo zauważyć, że nie obsługuje przewijania za pomocą rolki myszy. To celowy zabieg, obsługa rolki została pominięta w jQuery w celu ograniczenia rozmiaru biblioteki. Istnieje wtyczka, która uzupełnia ten brak<sup>13</sup>, a biblioteka jScrollPane została napisana z myślą o tej wtyczce. Dzięki temu do obsługi rolki wystarczy zaimportować wtyczkę obsługi rolki, a jScrollPane wykryje to automatycznie i będzie obsługiwać rolkę do przewijania paneli.

### **Zmiana rozmiaru**

Zmiana rozmiaru może dotyczyć wielu różnych zagadnień. Pierwsza rzecz, jaka przychodzi do głowy, to zmiana rozmiaru okna przeglądarki (efekt, który często sprawia problemy programistom stron WWW). Często stosuje się też zmianę rozmiaru okien wewnątrz aplikacji oraz zmianę rozmiarów ilustracji lub innych elementów.

Biblioteka jQuery obsługuje mechanizm gromadzenia informacji o zmianie rozmiaru okna w wyniku interakcji z użytkownikiem, a dzięki jQuery UI mamy możliwość wpływania na rozmiary dowolnych elementów na stronie. Wypróbujmy to!

<sup>12</sup> *http://www.kelvinluck.com/assets/jquery/jScrollPane/jScrollPane.html*

<sup>13</sup> *http://plugins.jquery.com/project/mousewheel*

### **Zdarzenie zmiany rozmiarów**

Zdarzenie resize jest zaimplementowane w podstawowej bibliotece jQuery. Jest odpalane po zmianie rozmiaru okna dokumentu. Istnieje kilka powodów, dla których powinniśmy obsługiwać to zdarzenie. Zanim zajmiemy się praktycznym przykładem, zobaczmy, jak ono działa:

**rozdzial\_03/17\_resize\_event/script.js (fragment)**

```
$(window).resize(function() {
  alert("Zmieniłeś rozmiar okna!");
});
```
Otwórz plik *index.html* w przeglądarce i spróbuj zmienić rozmiar okna. Za każdym razem zostanie wyświetlony komunikat. Wyprowadzanie użytkowników z równowagi przy każdej próbie zmiany rozmiarów okna przeglądarki z pewnością nie przyczyni się do zwycięstwa w konkursie na najbardziej przyjazną użytkownikom aplikację WWW, zatem spróbujmy wykorzystać to zdarzenie do czegoś bardziej praktycznego.

### Przełączanie układu

Jeśli pracowałeś ze stylami CSS przez jakiś czas, z pewnością zdajesz sobie sprawę, że trwa niecichnąca debata na temat tego, co jest lepsze: pływające czy sztywne układy. Z jednej strony, pływające układy wykorzystują ekran w maksymalnym stopniu, niezależnie od rozmiarów okna przeglądarki, z drugiej strony, układy sztywne pozwalają na tworzenie precyzyjnych projektów graficznych, wypozycjonowanych co do piksela, które nie będą się rozjeżdżały niezależnie od rozmiaru okna.

W przypadku serwisu StarTrackr! możemy zaoferować coś pośredniego: zaprojektować dwa osobne sztywne układy i przełączać się między nimi w zależności od rozmiarów okna.

Zaczynamy! Domyślna strona StarTrackr!, z którą pracowaliśmy dotychczas, ma skromne 650 pikseli szerokości. Naszym pierwszy zadaniem będzie napisanie stylów, które będą używane w przypadku, gdy okno będzie miało szerokość co najmniej 850 pikseli:

#### **rozdzial\_03/18\_layout\_switcher/wide.css**

```
body #container {
  width: 850px;
}
body #container p {
   width: 650px;
}
body #header {
   background-image: url('../../css/images/header-corners-wide.png');
}
body #celebs table {
  width: 650px;
   margin-left: 5px;
}
```
Warto zwrócić uwagę na to, że na początku każdej reguły zastosowaliśmy pozornie zbędną deklarację body. Chodzi jednak o to, że dzięki bardziej specyficznej deklaracji selektora CSS te reguły będą miały pierwszeństwo nad bardziej ogólnymi regułami zdefiniowanymi w podstawowym arkuszu stylów.

W następnym kroku musimy napisać kod jQuery, który doda lub usunie nasz arkusz stylów. Wystarczy sprawdzić, czy element body ma szerokość większą niż 900px, a jeśli tak — dopisać arkusz stylów do elementu head lub usunąć go (w przeciwnym razie).

**rozdzial\_03/18\_layout\_switcher/script.js (fragment)**

```
if ($('body').width() > 900) {
  $('<link rel="stylesheet" href="wide.css" type="text/css" />')
     .appendTo('head');
} else {
  $('link[href=wide.css]').remove();
}
```
Tutaj jednak natrafiamy na pewien problem. Ten kod musi być wywołany w obsłudze dwóch zdarzeń: po załadowaniu strony i po zmianie rozmiarów okna. Kusząca może wydać się opcja skopiowania identycznego kodu w dwa miejsca i pozbycia się problemu.

Oprzyj się tej pokusie! Kopiowanie kodu to **zawsze** zły pomysł. Wyobraź sobie, że po kilku miesiącach okaże się, że 900 pikseli to zła wartość graniczna i układ należy przełączać na granicy 1000 pikseli. Odszukujesz kod, zmieniasz wartość i przeładowujesz stronę. Wszystko wydaje się w porządku, ale tak nie jest, bo poprawiłeś kod tylko dla metody obsługi zdarzenia document-ready, a zapomniałeś, że identyczny kawałek kodu znajduje się w obsłudze zdarzenia resize dokumentu. Tego typu problem jest bardzo prawdopodobny — im bardziej skomplikowany staje się kod, tym większe ryzyko i tym trudniej wykryć, gdzie tkwi przyczyna błędu.

Na szczęście prawie każdy język programowania obsługuje mechanizmy pomocne w tego typu sytuacjach i JavaScript (a dzięki temu jQuery) nie jest tu wyjątkiem. Dotychczas do obsługi zdarzeń wykorzystywaliśmy funkcje anonimowe, ale tym razem stworzymy funkcję nazwaną:

**rozdzial\_03/18\_layout\_switcher/script.js (fragment)**

```
$(document).ready(function() {
  stylesheetToggle();
  $(window).resize(stylesheetToggle);
});
function stylesheetToggle() {
  if ($('body').width() > 900) {
     $('<link rel="stylesheet" href="wide.css" type="text/css" />')
       .appendTo('head');
  } else {
    $('link[href=wide.css]').remove();
   }
}
```
Naszej funkcji nadaliśmy nazwę stylesheetToggle i wykorzystujemy ją dwukrotnie: raz w obsłudze zdarzenia załadowania dokumentu i raz w obsłudze zmiany rozmiaru. Należy zwrócić uwagę na to, że w deklaracji obsługi zdarzenia wystarczy przekazać **nazwę** funkcji: w tym przypadku nie deklarujemy kodu funkcji, nie należy zatem używać słowa kluczowego function ani znaków nawiasów klamrowych czy okrągłych.

### **Elementy obsługujące zmianę rozmiaru**

Biblioteka jQuery UI zawiera wtyczkę Resizable, która wchodzi w skład grupy wtyczek związanych z interakcją. Wtyczka ta umożliwia dodanie uchwytu zmiany wymiarów do elementów (prawy dolny wierzchołek). Dzięki temu uchwytowi użytkownik może rozciągać i zmniejszać elementy za pomocą myszy (tak samo jak okna systemu operacyjnego). Jak większość elementów wchodzących w skład jQuery UI, wtyczka Resizable pozwala na szeroki zakres konfiguracji i jest prosta w użyciu. Jeśli wykorzystałeś pełną wersję jQuery UI, możliwości wtyczki Resizable są gotowe do użycia. Jeśli nie, wróć do konfiguratora własnej wersji jQuery UI i wybierz element Resizable. Do działania wtyczka ta potrzebuje tylko biblioteki podstawowej i motywu.

Użycie wtyczki Resizable w podstawowej formie jest bardzo proste. Po prostu wystarczy wykonać metodę resizable() na odpowiednim selektorze:

#### **rozdzial\_03/19\_resizable\_elements/script.js (fragment)**

\$('p').resizable();

Jeśli wykonamy ten kod w naszym serwisie StarTrackr!, uzyskamy dość niezwykły efekt: można zmieniać rozmiar każdego akapitu na stronie!

Wygląda to dość ciekawie: cała strona stała się bardzo plastyczna. W domyślnym wywołaniu wtyczka Resizable dodaje do obiektów uchwyty w prawym dolnym wierzchołku. Styl tych uchwytów jest dopasowany do aktualnego motywu jQuery UI, zatem jeśli chcesz zmienić ten wygląd, wybierz odpowiedni motyw. Domyślny wygląd uchwytów zmiany rozmiaru jest przedstawiony na rysunku 3.7.

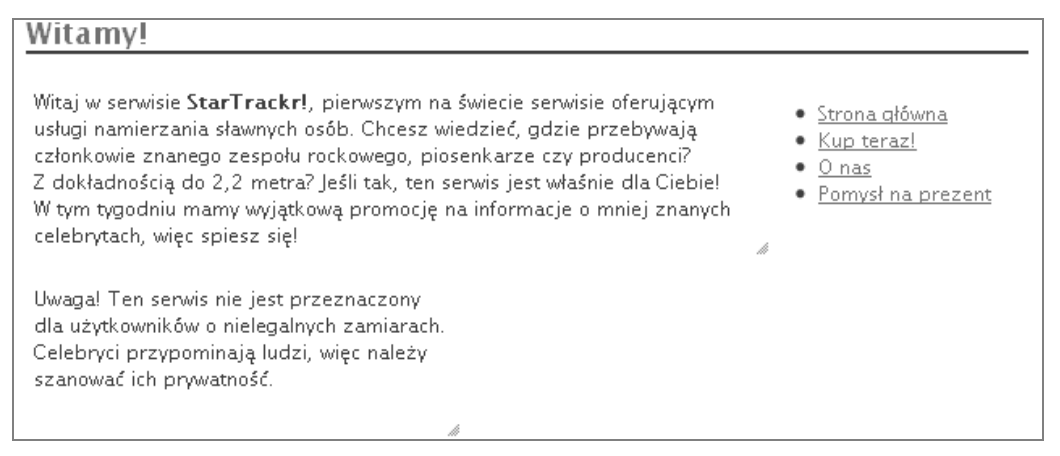

Rysunek 3.7. Akapity z możliwością zmiany rozmiaru

Przyjrzyjmy się prostej sytuacji, w której ta funkcja bardzo się przydaje: zmianie rozmiaru pól textarea.

### Pole textarea z możliwością zmiany rozmiaru

Czasem chęć stworzenia użytecznego interfejsu stoi w sprzeczności z potrzebą pięknego i zrównoważonego projektu graficznego. Dzięki jQuery możemy zająć się również tym problemem i nieco usprawnić aplikację na polu użyteczności.

Jednym z obszarów, w których forma i funkcjonalność często się ścierają, są formularze HTML. Jednym z powodów tego stanu rzeczy jest to, że użytkownicy strony WWW mają często odmienne wymagania. Załóżmy na przykład, że udostępniamy pole tekstowe (textarea) w formularzu opinii o stronie. Niektórzy użytkownicy nie napiszą nic, inni niewiele, a jeszcze inni napiszą bardzo dużo. Aby zachować elegancki układ formularza, można nadać niewielkie początkowe wymiary polu tekstowemu i dać użytkownikowi możliwość powiększenia go w razie potrzeby. Dzięki temu użytkownik, który lubi dużo pisać, będzie miał wrażenie, że zachęcamy go do wypowiedzi. Oto sposób, w jaki możemy zrealizować to zadanie za pomocą wtyczki Resizable wchodzącej w skład jQuery UI:

**rozdzial\_03/20\_resizable\_textarea/script.js (fragment)**

```
$('textarea').resizable({
   grid : [20, 20],
  minWidth : 153,
  minHeight : 30,
  maxHeight : 220,
   containment: 'parent'
});
```
Powyższy kod powoduje, że pola tekstowe textarea pozwalają zmieniać swoje wymiary, tak samo jak w poprzednim przykładzie nasze akapity. Efekt jest pokazany na rysunku 3.8. W celu udoskonalenia działania efektu oraz zademonstrowania elastyczności wtyczki zastosowaliśmy dodatkowe parametry. Do dyspozycji mamy mnóstwo opcji konfiguracyjnych, z którymi można się zapoznać w dokumentacji na stronie jQuery  $UI<sup>14</sup>$ .

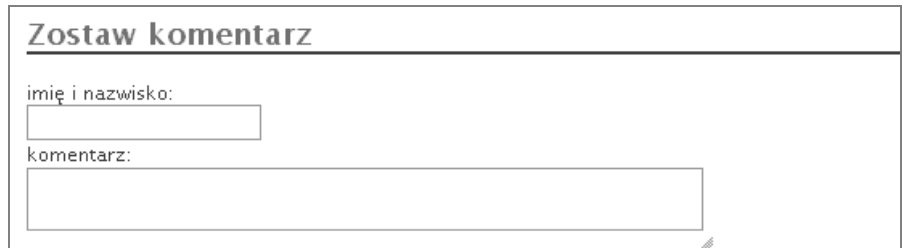

Rysunek 3.8. Pole textarea z opcją zmiany rozmiaru

W opcjach zdefiniowaliśmy między innymi zakres możliwości rozciągania elementu: służą do tego właściwości minHeight, minWidth i maxHeight. Łatwo zauważyć, że pominęliśmy właściwość maxWidth, zamiast niej zastosowaliśmy parametr containment: służy on do określenia kontenera, który będzie ograniczał rozmiary elementu. Jako wartości tej właściwości można użyć selektora jQuery albo specjalnej wartości parent, która spowoduje automatyczne wybranie rodzica elementu.

<sup>14</sup> *http://docs.jquery.com/UI/API/1.7/Resizable*

Dodatkowo zastosowaliśmy atrybut grid, który określa skok zmiany rozmiaru. Uważamy, że taka opcja daje ciekawe wrażenie w zakresie integracji zmiany rozmiaru elementu. Parametr grid określa się w postaci listy dwuelementowej: rozmiar w poziomie i w pionie.

Jeszcze jeden parametr wymaga uwagi. Chodzi o handles. Parametr ten pozwala określić wierzchołki, w których zostaną umieszczone uchwyty zmiany rozmiaru, a w efekcie wskazuje możliwy kierunek tej zmiany. Parametr handles akceptuje następujące wartości: n, e, s, w, ne, se, sw, nw i all. Można zastosować dowolną ich liczbę, rozdzielając je przecinkiem — na przykład { handles : 'n', 'se'} doda uchwyty na górnej krawędzi oraz w prawym dolnym wierzchołku.

Tego typu elementy są często stosowane w formularzach, w których można wprowadzać różną ilość tekstu.

### Podział panelu

Mimo że zadbaliśmy o właściwe wyświetlanie notki prawnej, adwokat klienta nadal martwi się o to, że może on ponieść konsekwencje niewłaściwego wyeksponowania regulaminu użytkowania serwisu. Z punktu widzenia użyteczności problem polega na tym, że regulamin to bardzo długi dokument podzielony na podsekcje. Niemniej musimy go zaprezentować na stronie głównej. Być może podział panelu pomoże rozwiązać problem.

Podział panelu to taki element interfejsu, który pozwala użytkownikowi zmienić wzajemne proporcje jego elementów bez zmiany ich ogólnego wspólnego rozmiaru. Tego typu rozwiązania są powszechnie stosowane w aplikacjach typu desktop, ale wraz z rozwojem technologii stron WWW zaczęły zdobywać popularność również i w aplikacjach internetowych. Prototyp możemy zbudować za pomocą wtyczki Resizable: zasymulujemy kontener zawierający w jednym panelu spis treści, a w drugim treść regulaminu. Wygląd tego widżetu prezentuje rysunek 3.9.

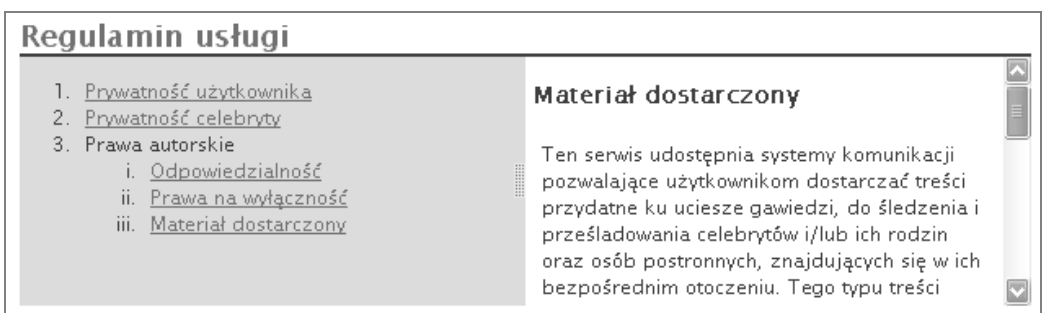

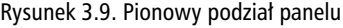

Na razie skupimy się wyłącznie na mechanizmie zmiany rozmiaru. Dynamiczne ładowanie podsekcji w panelu z regulaminem zostanie szczegółowo omówione w rozdziale 5.

Nasz dzielony panel będzie składał się z dwóch elementów div reprezentujących każdy z paneli składowych, zagnieżdżonych wewnątrz elementu kontenera o stałych wymiarach. Spis treści będzie elementem typu blokowego, dzięki czemu po zmianie rozmiaru układ nam się nie rozjedzie:

```
rozdzial_03/21_horizontal_pane_splitter/index.html (fragment)
```

```
<div id="splitter">
   <div class="pane" id="tocPane">
     <div class="inner">
 ...
    \langlediv>
  \lt/div <div class="pane" id="contentPane">
     <div class="inner">
     ...
    \langlediv>
  \lt/div\lt/div>
```
Teraz dodamy nieco prostych stylów do arkusza *splitter.css*. Jak widać, wysokość kontenera ustawiliśmy na sztywno, a każdy z elementów podrzędnych będzie początkowo zajmował 50% szerokości. Oczywiście proporcje początkowe można dowolnie zmienić, jeśli uznasz to za stosowne. Jeśli chcesz użyć ramki CSS (border), zdefiniuj jej wymiary w pikselach i zadbaj o to, żeby zgadzały się one z wymiarami kontenera.

**rozdzial\_03/21\_horizontal\_pane\_splitter/splitter.css**

```
#splitter{
  height:150px;
  margin-top:30px;
  margin-bottom:50px;
}
#splitter .pane {
  width:50%;
   height:100%;
  float:left;
}
#splitter h2 {
  margin-bottom:0;
   padding-bottom:0;
}
#tocPane {
   overflow: hidden;
   background:#d6dde5 url(handle.png) no-repeat right center;
}
#tocPane .inner {
  width: 300px;
}
#contentPane {
   overflow: auto;
}
#contentPane .inner {
   padding: 0 5px;
}
```
Następnie stworzymy nasz kod jQuery. Aby zaimplementować pionowy podział panelu, musimy spowodować, że pierwszy element będzie umożliwiał zmianę rozmiaru z uchwytem po prawej, dzięki czemu będzie go można rozciągać tylko w prawo.

Jeśli uruchomimy ten przykład wyłącznie z elementem z możliwością zmiany rozmiaru, zauważymy, że to już prawie wszystko. Jedyny problem polega na tym, że po zmianie rozmiaru lewego panelu szerokość prawego pozostaje bez zmian, zamiast dostosować się do rozmiarów pierwszego, wypełniając całą dostępną szerokość. Aby obsłużyć to wymaganie, musimy wykonać pewne obliczenia w ramach funkcji obsługi zdarzenia zmiany rozmiaru pierwszego elementu:

#### **rozdzial\_03/21\_horizontal\_pane\_splitter/script.js (fragment)**

```
$('#splitter > div:first').resizable({
  handles: 'e',
  minWidth : '100',
  maxWidth : '400',
  resize: function(){
   var remainingSpace = $(this).parent() .width() - $(this).outerWidth();
   var divTwo = $(this).next();
   var divTwoWidth = remainingSpace - (divTwo.outerWidth() - divTwo.width());
    divTwo.css('width', divTwoWidth + 'px');
  }
});
```
Każda zmiana rozmiaru lewego panelu spowoduje odpowiednią zmianę rozmiaru panelu po prawej. Potrzebujemy tu odrobiny matematyki: bierzemy szerokość kontenera (która stanowi całkowitą szerokość naszego dwupanelowego widżetu) i odejmujemy od niej szerokość lewego panelu, do czego służy metoda outerWidth(). Metoda ta jest przydatna do sprawdzania całkowitej szerokości elementu, razem z ramką (border) i wypełnieniem (padding). Jeśli podamy jej opcjonalny parametr true, wartość zostanie obliczona również z marginesem (margin). Jak łatwo się domyślić, dostępna jest również analogiczna metoda outerHeight(), która zwraca wysokość elementu.

#### **Zmienne w języku JavaScript**

Przeanalizujmy ten wiersz:

```
var remainingSpace = $(this).parent().width() -$(this).outerWidth();
```
Przypisuje on wynik obliczeń nowej zmiennej o nazwie remainingSpace. Od tego miejsca w naszym kodzie możemy użyć nazwy remainingSpace wszędzie tam, gdzie potrzebujemy podstawić tę obliczoną wartość.

Kolejny wiersz jest następujący:

var divTwo =  $$(this).next()$ ;

Ten wiersz realizuje podobne zadanie, z tą różnicą, że nowo utworzonej zmiennej divTwo przypisujemy obiekt jQuery. Ta zmienna może być używana w taki sam sposób jak odpowiadająca jej selekcja jQuery.

Używanie zmiennych w ten sposób pomaga uzyskać wysoki poziom czytelności kodu, ponieważ każde wyrażenie jest tak krótkie, jak to możliwe. Dodatkowo kod może stać się wydajniejszy, ponieważ odczyt wartości ze zmiennej jest z reguły dużo szybszy niż wyliczenie tej wartości.

Po obliczeniu ilości miejsca pozostałego po zmianie rozmiaru jesteśmy prawie gotowi, aby ustawić szerokość drugiego elementu. Pozostaje jedynie uwzględnić jego ramkę i wypełnienie. Niestety, metoda outerWidth nie pozwala na definiowanie szerokości, a jedynie na jej odczyt, zatem musimy zrobić to samodzielnie.

Aby obliczyć, ile z szerokości elementu przypada na jego ramkę i wypełnienie, musimy odjąć szerokość samego elementu (wynik metody width()) od całkowitej szerokości (wynik metody outerWidth()). Po odjęciu tego wyniku otrzymujemy wartość zmiennej remainingSpace, która informuje nas o tym, ile miejsca zostało do wykorzystania. W tym momencie funkcja obsługi zdarzenia się kończy i mamy odpowiednio zaktualizowane wymiary naszego dwupanelowego widżetu.

Gdybyśmy zechcieli zaimplementować podobny widżet, ale z podziałem poziomym, musielibyśmy wprowadzić drobną modyfikację. Nasze elementy są umieszczone jeden nad drugim (a nie obok siebie), a metoda resizable() wymaga zastosowania opcji handles o wartości 's' (uchwyt na dolnej krawędzi). Kod obsługi zdarzenia zmiany wymiarów będzie niemal identyczny, z tą różnicą, że zamiast odczytywać i ustawiać szerokości elementów, będziemy używać wysokości:

#### **rozdzial\_03/22\_vertical\_pane\_splitter/script.js (fragment)**

```
$('#splitter > div:first').resizable({
   handles: 's',
 minHeight : '50'
 maxHeight : '200',
   resize: function(){
     var remainingSpace = $(this).parent().height() - $(this).outerHeight();
    var divTwo = $(this).next();
    var divTwoHeight = remainingSpace - (divTwo.outerHeight() - divTwo.height());
     divTwo.css( 'height', divTwoHeight + 'px' );
 }
});
```
Tego typu widżety pomimo swojej prostoty mogą być bardzo użyteczne. Wymagają niewielkiej ilości kodu, ale przydają się w wielu zastosowaniach. Jeśli jednak potrzebujesz bardziej skomplikowanego mechanizmu, jak wiele paneli z możliwością regulacji rozmiarów lub zagnieżdżenia, warto zastosować gotowe rozwiązanie w postaci wtyczki Splitter.

### Właśnie tak się animuje, przewija i zmienia wymiary

Co za rozdział! Opanowaliśmy podstawy animacji, przewijania i zmiany rozmiarów elementów, nauczyliśmy się, w jaki sposób można tworzyć łańcuchy metod w jQuery i jak pisać zwarty kod o dużych możliwościach bez utraty jego czytelności. Stopniowo wykorzystujemy nasze umiejętności z zakresu jQuery do implementowania wspaniałych efektów. Jednak warto zauważyć w tym miejscu, że nie same efekty są istotną wiedzą, którą możesz uzyskać w tej książce, a koncepcje, które są wykorzystane do ich uzyskania.

Nawet najbardziej skomplikowane wizualnie efekty można uzyskać za pomocą prostych działań, połączonych ze sobą we właściwy sposób. To od programisty zależy, czy zechce usiąść i przemyśleć zadanie, opracować sposób jego rozwiązania i zaimplementować je w efektowny sposób.

### **Skorowidz**

#### **\$**

\$(document).ready(), 32

#### **A**

AJAX, 166 akordeon, 132 akordeon w jQuery UI, 137 akordeony wielopoziomowe, 135 alias \$(), 26 alias jQuery, 26 analiza danych XML, 190 animacje, 50 czas trwania, duration, 65 dynamika, easing, 60, 65 funkcja zwrotna, callback, 65 kolejka, 65 koloru, 59 skaczące, 64 stopniowe pojawianie się, 51 stopniowe zanikanie, 51 wsuwanie, 51 wysuwanie, 51 animacji, kolejkowanie, 301 usuwanie, 301 animowana nawigacja, 67, 69 API, Application Programming Interface, 171 aplikacja ThemeRoller, 305 arkusz splitter.css, 84 arkusze stylów CSS, 27 atak Cross-site Scripting, 168 atrybut \$.event.special, 298 class, 27 gallery.trigger, 117 grid, 83 href, 75 id, 27, 34 overflow, 224 pageX, 120 prototype, 278

scrollTop, 75 timeout, 152 title, 147 autouzupełnianie, 208

#### **B**

biblioteka jQuery, *Patrz* jQuery biblioteka jQuery User Interface, *Patrz* jQuery UI biblioteka Prototype.js, 300 blokowanie zdarzeń, 297 browser sniffing, 19

#### **C**

Castledine Earle, 14 CDN, Content Delivery Network, 24 console.log, 91 cudzysłowy, 234

#### **D**

definiowanie selektora jQuery, 247 własnego motywu, 305 własnych zdarzeń, 291 dekrementacja, 106 delegacja zdarzeń, 257 dodawanie efektów, 42 dodawanie elementów, 47 dodawanie elementów do klas, 41 dodawanie metod do jQuery, 285 dokument HTML, 27 DOM, Document Object Model, 27 domknięcie, 162 drzewo DOM, 27, 124 drzewo rozwijane, 254 dymek podpowiedzi zaawansowany, 151 dymki podpowiedzi, 147 dynamiczne przetwarzanie, 253 dynamika animacji, 60 dynamika liniowa, 60 dynamika typu swing, 60

#### **E**

edycja wiersza, 269 efekt lightbox, 230 efekt przesuwania, 107 efekt tasowania, 109 efekt znikania, 224 element div, 34 element selectable, 245 element span, 254 element typu selectable, 244 elementy kontrolne, 266 EULA, End User License Agreement, 230

#### **F**

fałszywy nagłówek, 262 filtr, 36 animated, 147 checked, 196 eq, 36, 99 even, 36 first, 36 last, 36 not, 147 odd, 36 radio, 213 selected, 196, 252 filtry selektorów, 36 formularz, 192, 241 formularz logowania, 143 formularze HTML, 195 funkcja addHandlers(), 212 alert(), 35, 91 closeDialog(), 232 innerHTML(), 47 jQuery(), 26, 47 openDialog(), 231 positionLightboxImage(), 91 reveal(), 268 rotatePics(), 105 setTimeout(), 106, 118, 180, 183 setTips(), 152 sleep(), 187 sort(), 249, 250 supports(), 19 template(), 163 trim(), 288

funkcje anonimowe, 52 obsługi zdarzeń, 43, 119, 312 opóźniające, 101 zagnieżdżone, 268 zwrotne, callback, 52, 240, 282 zwrotne w stylu jQuery, 284

#### **G**

galeria motywów, 304 galeria obrazów, 115 GET, 169 Google CDN, 24 grafika sprite, 151

#### **H**

hijax, 167

#### **I**

ikona ładowania, 181 ikona ładowania globalna, 182 ikona ładowania konfiguracja, 183 implementacja akordeonów, 132 dymków, 152 kart, 138 mechanizmu wtyczki, 279 Suckerfish, 129 inkrementacja, 106 instalacja jQuery, 23 instrukcja if, 45 interfejs jQuery UI, *Patrz* jQuery UI

#### **J**

język JavaScript, 317 jQuery, 22, 56 jQuery UI, 19, 71 JSON, JavaScript Object Notation, 171

#### **K**

karty, 138 karty w jQuery UI, 140 katalog ColorBox, 93 katalog development-bundle, 71 katalog lib, 72 katalog localization, 200 klasa check-all, 204 closed, 255 lightbox, 89 maxlength, 201 opened, 255 spoiler, 54 tooltop, 150 ui-helper-reset, 306 ui-icon-alert, 307 ui-selecting, 246 ui-state-error, 307 ui-widget-header, 307 waiting, 128 warning, 28 koercja typów, 317 kolejkowanie animacji, 301 komentarze, 158 konflikt nazw, 300 konsola narzędzia Firebug, 92 konstrukcja, 157 kontekst, 185

#### **L**

licznik zdarzeń, 299 lightbox, 87, 230 animacje, 88 ładowanie treści, 88 przejścia, 88 wideo, 88 lista zaznaczanych elementów, 244 listy, 243 listy wyboru, 251, 253 literał obiektu, 39

#### 

ładowanie obrazu, 225 łańcuch, 66 łańcuchy metod, 65, 206

#### **M**

mechanizm odpinania funkcji, 295 mechanizm zaznaczanych elementów, 244 menu, 121 akordeonowe, 132 poziome, 128, 130 rozwijane, 122, 127, 130 metoda \$.ajax(), 173, 175, 309 flagi, 309 funkcje zwrotne, 312 obsługa zdarzeń, 312 ustawienia, 310 metoda, 27 \$.ajaxSetup(), 174 \$.datepicker.setDefaults(), 217 \$.each(), 172, 178 \$.extend(), 289 \$.fn.extend(), 285 \$.get(), 175 \$.getJSON(), 171, 191 \$.getScript(), 174 \$.isFunction(), 283 \$.post(), 175, 192 addClass(), 41 adopt(), 228 andSelf(), 213 animate(), 57, 224, 301 append(), 261 appendTo(), 150 attr(), 90, 253 bind(), 207, 295 checkScroll(), 184 clearTimeout(), 118 click(), 43, 128 clone(), 164, 263 closest(), 259 colorbox(), 93 createStars(), 212 css(), 27 data(), 114, 150, 203 delay(), 66 dequeue(), 65 dialog(), 234 die(), 170 disableSelection(), 227 doSlide(), 295 draggable(), 221, 222 droppable(), 221, 223 empty(), 206 end(), 201 eq(), 105 extend(), 285

metoda fadeIn(), 179 fadeOut(), 181 filter(), 61, 134, 253 find(), 113 fixHeader(), 260, 261 GALLERY.load(), 179 gallery.offset(), 117 gallery.slide(), 118 getJSON(), 168 hide(), 43, 202 hover(), 53, 58, 67 html(), 50, 206 indexOf(), 253 innerfade(), 107 insertAfter(), 48 insertBefore(), 55 is(), 45 Jcrop(), 96 jQuery.fn.extend(), 285 jScrollPane(), 78 live(), 170 load(), 166, 169 mouseout(), 119 next(), 55, 202 nextUntil(), 213 outerHeight(), 85 outerWidth(), 85 parent(), 111 position(), 68 prevAll(), 213 preventDefault(), 125, 126, 202 previous(), 55 prevUntil(), 213 queue(), 65, 302 ready(), 207 remove(), 49, 298 removeClass(), 42 reset(), 188 resizable(), 86 scrollTop(), 75 selectable(), 245 serialize(), 192 showCelebs(), 220 slice(), 267, 274 slideDown(), 52, 131 slider(), 219 slideToggle(), 52 slideUp(), 52, 303

sortable(), 226 stop(), 65 stopPropagation(), 126 substring(), 229 swap(), 252 TABLE.formwork(), 270 teardown(), 298 text(), 50 toggle(), 51 toggleClass(), 256 trigger(), 207 trim(), 206 unbind(), 295 validate(), 199 metody kontroli kart, 142 metody pomocnicze w jQuery, 247 metody z prefiksem \$., 286 metody zdarzeń, 315 minimalizacja kodu JavaScript, 25 modalne okno dialogowe, 230 moduł Selectable jQuery UI, 247 modyfikowanie elementów, 50 modyfikowanie wartości pól, 205 motyw Lightness, 304 motyw, theme, 71 możliwości przeglądarki, 165

#### **N**

nadpisywanie funkcji, 288 nagłówek h1, 34 nagłówek tabeli, 259 narzędzia dla widżetu wyboru daty, 217 narzędzia obsługi AJAX, 173 narzędzie Firebug, 40, 92 narzędzie ThemeRoller, 306 nazwa trkr, 301 nieskończone przewijanie, 183

#### **O**

obiekt GALLERY, 178 JavaScript, 303 jQuery, 303 SWAPLIST, 251 this, 43 TT, 152 obiekty odwzorowań, 158 obiekty zdarzeń, 316 obraz animacji, 225 obsługa błędów, 186 IE6, 156, 305 komunikatów, 230 motywów, 306 opcji, 280 zdarzenia document-ready, 32 zdarzeń, 125 zdarzeń jQuery, 290 odnośnik rating-0, 235 odpalenie zdarzenia, 43 odpinanie zdarzeń, 294 okno dialogowe, 230 okno dialogowe w jQuery UI, 233 opcja animate, 219 autoOpen, 234 cache, włączenie buforowania, 142 ctiveClass, 223 draggable, 235 event, typ zdarzenia, 142 fx, efekt specjalny, 142 helper, 223 minSize, 97 setSelect, 97 spinner, komunikat ładowania, 142 opcje dynamiki, 61 opcje dynamiki animacji, 60 opcje kart, 141 opcje metody \$.ajax(), 309 contentType, 310 context, 310 data, 311 dataType, 311 jsonp, 311 password, 311 scriptCharset, 311 timeout, 311 type, 311 url, 311 username, 311 opcje metody draggable(), 223 axis, 223 containment, 223 grid, 223 hoverClass, 223 opcje metody \$.support(), 312

boxModel, 313 changeBubbles, 313 cssFloat, 313 hrefNormalized, 313 htmlSerialize, 313 leadingWhitespace, 313 noCloneEvent, 314 opacity, 314 scriptEval, 314 style, 314 submitBubbles, 314 tbody, 314 opcje wtyczek, 280 literały obiektów, 280 proste wartości, 280 operator nierówności, 318 przypisania, 318 równości, 318 ścisłej nierówności, 319 ścisłej równości, 319 trójargumentowy, 103, 213 zaprzeczenia logicznego, 320 opóźnienie, 100 osadzanie, inline, 40

#### **P**

panel wysuwany, 145 panele, 143 paragraf, 34 parametr, 27 parametr context, 185 parametr data, 299 parametr timeout, 109 pasek postępu, 228 pasek przewijania, 77 plik celebs.json, 191 Jcrop.gif, 96 jQuery-ui-1.7.2-min.js, 71 jScrollPane.css, 77 jScrollPane-1.2.3.min.js, 77 readme, 59 pływająca nawigacja, 74 pobieranie, 23 podświetlanie, 53 podział panelu, 83 podział tabeli na strony, 265

pokaz slajdów, 98 kod JavaScript, 100 prawdziwe przenikanie, 103 przenikanie, 98, 102 przewijana galeria, 112 przewijanie miniatur, 110 zanikanie, 98 pole formularza, 34 pole textarea, 82 poruszanie się, traversing, 37 POST, 169 potomek, child, 27 powiadomienia, 230 powiadomienia 1-up, 238 powiadomienia w stylu Growl, 236 powtarzanie nagłówka tabeli, 263 propagacja zdarzeń, 124 przechwytywanie zdarzeń, 43 przeciągnij i upuść, 221 przeciągnij i zniszcz, 221 przełączanie elementów, 51 przełączanie układu, 79 przenikanie, cross-fade, 98 przestrzeń nazw colorize, 296 przestrzeń nazw zdarzeń, event namespacing, 294 przestrzeń nazw, namespace, 26, 159 przewijaczka wiadomości, 107 przewijanie, 73 przewijanie dokumentu, 75 pseudoselektor hover, 129 visible, 45

#### **R**

reguły filtra, 134 repozytorium wtyczek jQuery, 21 reszta z dzielenia, 105 RIA, Rich Internet Applications, 121 rodzeństwo, siblings, 28, 48 rodzic, parent, 27 rozszerzanie jQuery, 285 rozwijane menu poziome, 130

#### **S**

selekcja filtry, 36 testowanie, 35 wybór wielu elementów, 36 zawężanie, 35

selektor, 27, 33, 37 #disclaimer, 45 atrybutu, 76 CSS3, 19 potomków, 64 zawężanie selekcji, 35 serwis StarTrackr!, 98 Sharkie Craig, 14 siatki danych, 264 skrypt zewnętrzny, 174 słowo kluczowe function, 80 sortowanie, 226 sortowanie list, 249 standard CSS3, 19 standard XHTML, 93 style osadzone, 40 style zagnieżdżonych list elementów, 129 Subversion, 25 Suckerfish, 129 suwak z jQuery UI, 218 suwaki, 218

#### **T**

technika hijax, 167 technologia AJAX, 166 technologia GPS, 31 technologia RFID, 31 ThemeRoller, 305 tworzenie animacji, *Patrz* animacje tworzenie elementów, 90 tworzenie motywów wizualnych, 304 tworzenie pustego obiektu, 116 tworzenie własnych selektorów, 289 tworzenie wtyczki, 278 typ boolowski, 319

#### **U**

ukrywanie elementów, 42 usuwanie elementów, 49 usuwanie elementu z klasy, 42 usuwanie kolejki, 301

#### **W**

walidacja formularzy, 196 walidacja online, 201 wartości boolowskie, 320

wartość względna, 58 wersje nocne, 25 widoczność elementów, 44 widżet akordeonu, 133 akordeonu wielopoziomowego, 136 CELEB, 191 lightbox, 231 oceny, 210 selectable, 245 SORTER, 286 TABLE, 260 wyboru daty, 215 widżety typu lightbox, 91 własność scrollHeight, 184 właściwości CSS, 37 właściwości zdarzeń, 290, 315 właściwość boxModel, 313 changeBubbles, 313 cssFloat, 313 hrefNormalized, 313 htmlSerialize, 313 leadingWhitespace, 313 lengh, 35 noCloneEvent, 314 opacity, 147, 165, 314 scriptEval, 314 style, 314 submitBubbles, 314 tbody, 314 z-index, 104 wskaźnik długości tekstu, 201 wtyczka bgiframe, 235 ColorBox, 92 Cycle, 108 DataTables, 272 highlightOnce, 282 Hover Intent, 131 InnerFade, 107 Jcrop, 95 Resizable, 81 ScrollTo, 112 ThickBox, 92 Validation, 199 wtyczki, 59, 277 implementacja, 279 konfiguracja, 278 obsługa opcji., 280

```
wtyczki jQuery, 280
wysyłanie danych, 191
wyświetlanie elementów, 42
wywołanie, 27
  funkcja jQuery(), 27
  metoda, 27
  parametr, 27
  selektor, 27
wywołanie document-ready
  akcja ready, 32
  parametr alert(), 32
  selektor document, 32
wywoływanie kodu z opóźnieniem, 100
```
#### **Z**

zakres widoczności nazw, 161 zamiar zatrzymania wskaźnika myszy, 131 zaznaczanie, 252 zaznaczanie kolumn, 273 zaznaczanie sekwencji, 273 zdarzenia, 290, 315 blokowanie, 297 definiowanie, 291 metody zdarzeń, 315 odpinanie, 294 przestrzeń nazw, 294 własne obiekty zdarzeń, 316 właściwości, 290, 315 zdarzenia click, 297 zdarzenia dotykowe, 297 zdarzenia niestandardowe, 296 zdarzenia touchstart, 297 zdarzenie ajaxComplete, 176 ajaxError, 188 ajaxSuccess, 176 beforeSend, 180, 181 blur, 203 click, 55, 144 complete, 176 document-ready, 32, 43, 80 error, 187 event.special, 297 focus, 203 hover, 130, 147 mouseout, 53, 67, 296 mouseover, 53, 120 multihover, 298

zdarzenie onSelect, 97 przewijania, 73 reveal, 293 submit, 198 success, 176 zmiany rozmiarów, 79 złożenie, 289 zmiana rozmiaru okna, 78 zmienna callback, 240 zmienne w języku JavaScript, 85 znak kropki (.), 34 znak krzyżyka (#), 34 znak łącznika, 40

### Ź

źródła danych, 162

### 

żądania AJAX, 174, 175 żądanie GET, 169 żądanie POST, 169

## PROGRAM PARTNERSKI GRUPY WYDAWNICZEJ HELION

1. ZAREJESTRUJ SIĘ 2. PREZENTUJ KSIĄŻKI **3. ZBIERAJ PROWIZJE** 

Zmień swoją stronę WWW w działający bankomat!

Dowiedz się więcej i dołącz już dzisiaj!

http://program-partnerski.helion.pl

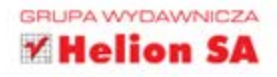

JavaScript ma za soba długa historie z okresami większej i mniejszej popularności. Sporo osób pamieta jeszcze czasy, gdy każdy szanujący się użytkownik wyłączał obsługę tego języka w przeglądarce. Te czasy mineły bezpowrotnie! Trudno dziś wyobrazić sobie strony internetowe bez technologii AJAX oraz wygodnego, dynamicznego i efektownego interfejsu użytkownika. Warto jednak sięgnąć po rozwiązanie, dzięki któremu wykorzystanie języka JavaScript będzie przyjemniejsze, zabawniejsze i co najważniejsze, bardziej wydajne.

Biblioteka jQuery odpowiada na te wszystkie potrzeby. Jest doskonała implementacja kodu upraszczającego integrację i zwiększajacego potencjał interaktywności języka JavaScript na stronach WWW. Dzięki temu w paru eleganckich liniach kodu możesz zawrzeć mnóstwo możliwości, które w czystym JavaScripcie zajełyby kilkanaście, a może i kilkadziesiat linii. To jednak nie wszystko, co zyskujesz, gdy korzystasz z jQuery. Co jeszcze może Cię zainteresować? Dostęp do wielu wtyczek, gotowych skryptów i wsparcia społeczności, banalnie proste wykorzystanie technologii AJAX oraz wygodna obsługa formularzy to tylko niektóre z atutów tego narzędzia. W trakcie lektury tej książki poznasz dogłębnie bibliotekę jQuery, jej atuty i pułapki. To idealna pozycja dla każdego webmastera!

### **WYKORZYSTAJ CAŁY POTENCJAŁ JAVASCRIPTU I JQUERY!**

- Pobieranie i instalacja jQuery
- Anatomia skryptu jQuery
- Wybieranie elementów selektory
- Ustawianie właściwości CSS
- Dodawanie, modyfikowanie, usuwanie elementów
- Animacje ٠
- Przewijanie dokumentu, zmiana wyglądu paska przewijania ۵
- Efektowne wyświetlanie zdjęć i pokazy slajdów ٠
- Menu, karty, dymki i panele
- Wykorzystanie technologii AJAX
- Obsługa formatu JSON ٠
- Formularze obsługa, walidacja
- Tworzenie własnych wtyczek
- Przygotowywanie motywów graficznych

sitepoint

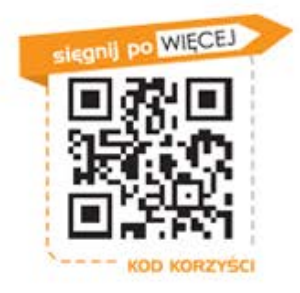

Nr katalogowy: 7926

33990

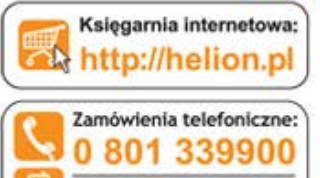

601

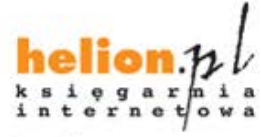

Sprawdż najnowsze promocje: Książki najchętniej czytane: Feather Zamów informacje o nowościach: O http://helion.pl/nowosci

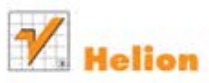

ul. Kościuszki 1c, 44-100 Gliwice tel.: 32 230 98 63 e-mail: helion@helion.pl http://helion.pl

Informatyka w najlepszym wydaniu

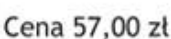

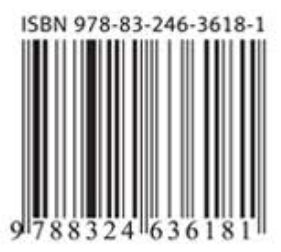